## **Dell™ E157FP ‴‒₠ ր ₢₮₩ր**

### **₨₥₦**

Rs/**/kFNWnbW**  [‒‴ә₩ րә ₩](file:///C:/data/Monitors/E157FP/he/ug/about.htm#Back)  $n$ Bn₩ na $w$ newww.naw  $\theta$ <sub>D</sub>  $\theta$ <sup>+</sup> **RsyNeBON FOEn** 

# **₪₭‒‒₥ ₩ր ө฿ր ₮₡₮ӨӨ ‒₩₡ ր**

<u>₮₡₮Өn -Ө₡"</u><br>Rs#NӨmӨn₮₡₡₯ (Tilt) <u>n@@en</u>Θ-₩ [₮₡₮Өր ₮ր](file:///C:/data/Monitors/E157FP/he/ug/stand.htm#Removing)

## **(OSD) ө฿Ө ₠₡ ₱ Ө ‒₩₡ ր**  $e$ вр  $-e$ <u>₡₩ҧѕn ₦₭₱n ₡-₱₥ϴ –₩₡n</u><br>(OSD) ө฿Ө ₠₡₱Ө –₩₡n

(n<sup>tm</sup>θ) [Dell Soundbar-](file:///C:/data/Monitors/E157FP/he/ug/setup.htm#Using)θ –₩tn

## **‒ ր"ә‒ ‒₯դ‒ր , ‒ ₯ր**

:₪₦n₦₥ ₨₡**๏฿-₩** ₨ฦ--ŋ"ә--<del>ә</del> ,-Ӆӆ ₨₭ฦղ**₦**Ხ₨₡Ӆ₠ѣ<sub>ॱ</sub>℩₡-₠₭-๏Ѳ-әր₭₩₴Ѳ₨₡₮₱<del>┒₩₡₦₦</del>₿₡₡₦₯₨₡₯₦₨₡--₦₩₨₡Ѳ₥₡₯₠<br>

. -₡ րӨ -₠ ր -฿Ө ѳ฿Ѳ ₩т № ₨₥₦ *₯₡₡₮₡* Ө -‴ ₯₥₭*₩ ₭₡₡*₿₩ ₥₯<sub>₧</sub>

.ր*₡₡₯*ፀ₻₯<del>₭</del>₦₦₥₡<del>₯₡</del>₩₣₯₰₯₡₩ ₪ҧѲ–ә₦–әր₩–‴₦ ѕ<sup></sup>₭₭₦₱ѐ₭₡₡₿₩ ր₯ҧ₧₧

. ‒‒₩ ₦ ‒ә ₡₭₱‒ө ր₯₡ө₱ ₦ , ‒₥ ₦ "₭ ₦ ‒ ₱ә ₭₡₡฿₩ ր ր"ә :ր ր"ә

. –₭–₩ր –₡–₥₩₮ր ₡ӆ₡ ₦₯ դ₭ րր"әր ₦ րѳր –฿ ,Ө"<del>о ™</del>₩₨₡₩Ѳ .₡₩₦₿₡–-₡₦₡₦Ө –₦₡₱ә–₭——₦Ө ₯₡₱-ր₦–₡–₯-<del>ը</del>″әր ₨₡₯₦

## **. ₩դ ‒₩ ր₯դ‒ր ә₦₦ ₡‒₭₡ ₦ ₪‒ ₭ ր" ₢₩₮₩Ө ₯դ₡₩ր . ‒ ‒₩ ‒₡‒₥"ր ₦₥ .Dell Inc 2007-2008 ©**

. – ₮₡ә ₡₦₥Ө n – ₮ә Dell Inc. ₦ ӨmӨ – ₡ә ә₦₦ ₡n₦m n – ฿Ө n ѕ ₯

--*Microsof*R**effere3640E**n;joellnc<del>Re@HRe@TH</del>Re@HORTen;joe@HDReMin/ABMANI/ABMANI/ABMANI/ABMANI/ABMANI/ABMANI/ABMANI/ABMANI/ABMANI/ABMANI/ABMANI/ABMANI/ABMANI/ABMANI/ABMANI/ABMANI/ABMANI/ABMANI/ABMANI/ABMANI/ABMANI/ABMAN .STAR

.ր₩฿₯ ր₦ ₦ ₠ ₱ ₨₡₩‒ ր ₨₡₭₩₡₮ր ‒ә ₨₡ ‴₮₩ր ₨₡₭₩₡₮ր ₦₯ ‒₦₯Ө ₦ ₪₡₡₭₯ ‒ә ր₭₯₠ ₦₥₩ ր₭฿‒‴ ₯₭₩ . ₭₡ә ₦դ .₨ր₦ ₨₡ ฿‒₩₦ ‒ә ₨ ‒₦₯Ө₦ ‒₭₯‒₠ ‒ Ө‴₦ ₮‴₡₡ ր₦ ₡դ₥ ր" ₢₩₮₩Ө ₯₡₱‒ր₦ ₨₡₡‒ ₯ ₨₡ ‴ә ₨₡₩‒ ₨₡₭₩₡₮‒ ₨₡ ‴₮₩ ₨₡₭₩₡₮

Rev. A02 2008 יוני

#### <span id="page-0-0"></span> **฿‒₩ր ₦ ‒₡₱₡฿₱₮ ‒₡₯Ө**  $\underline{\text{eB}}$ ր $-\text{QCD}$ , $\ominus$  n  $-\text{P}$ <u>–‴₡₥ –₡₯</u> **B-Wn N-CPCBPF-CO.O**

**‴₱₮₭** FCCC **@p@\DDp@\** <u>−‴₡₠Ө ә−ր :ր ր"ә</u> Dell Rs $D_6$  s  $\mathscr{C}$ B $\mathscr{C}$ 

### [חזרה לעמוד התוכן](file:///C:/data/Monitors/E157FP/he/ug/index.htm)

## **₨₥₦₴₿ր-դ-ә₦₯**

**המדריך למשתמש עבור המסך הצבעוני השטוח FP157E ™Dell**

**RS@KFNWnbW** –‴ә₩ пә₩ ● [ր₠₩₦₩ րә ₩](#page-2-1)  $n$ Bn₩ na $#$ **ө**Вп ₠<del>Р₩</del> ● LCD <del>dBORS # Transform</del> **RSTACTWON FIZED** 

<span id="page-1-1"></span>מבט מלפנים

<span id="page-1-0"></span>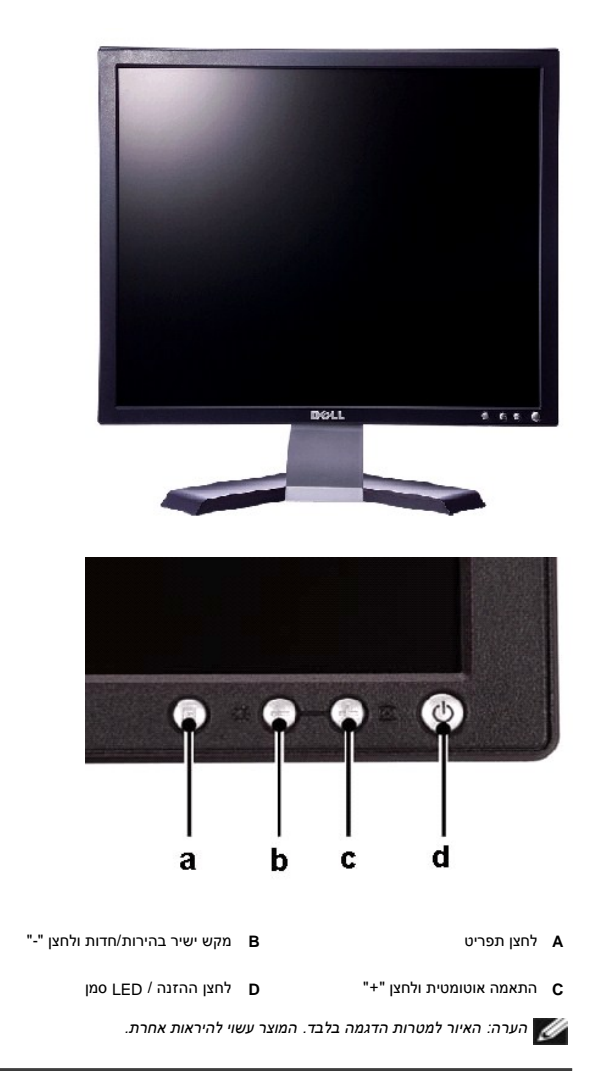

## <span id="page-1-2"></span>**תצוגה אחורית**

<span id="page-2-0"></span>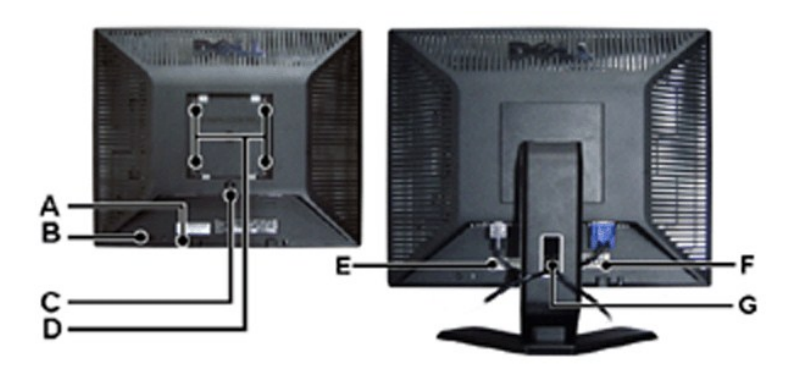

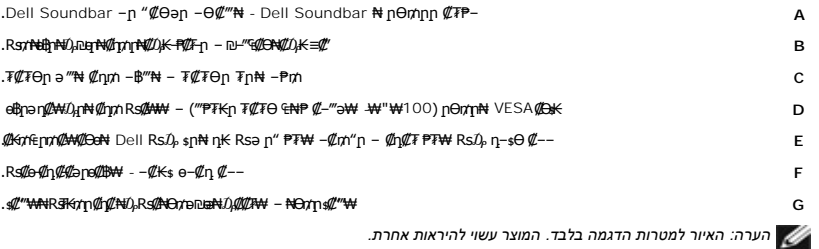

## <span id="page-2-1"></span>**תצוגה תחתית**

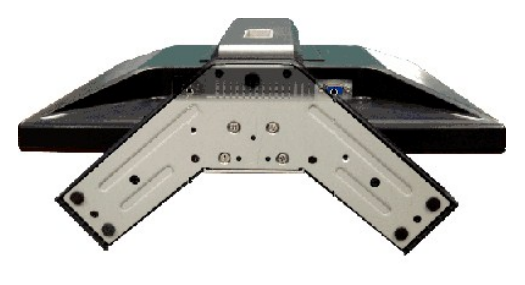

*הערה :האיור למטרות הדגמה בלבד .המוצר עשוי להיראות אחרת .*

## <span id="page-2-2"></span>**הגדרת התצורה**

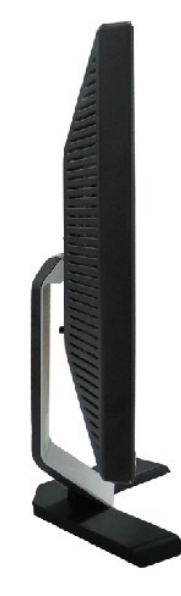

*הערה :האיור למטרות הדגמה בלבד .המוצר עשוי להיראות אחרת .*

# <span id="page-3-0"></span>**מפרט**

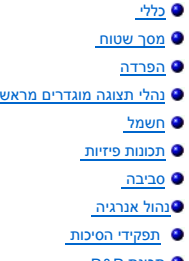

P&P [תכונת](#page-6-3)

## <span id="page-3-1"></span>**כללי**

מספר הדגם FP157E

# <span id="page-3-2"></span>**מסך שטוח**

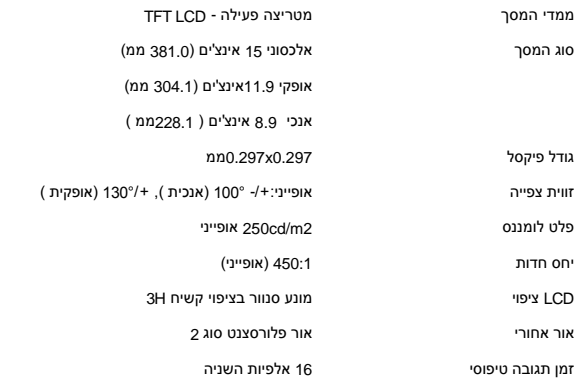

## <span id="page-4-0"></span>הפרדה

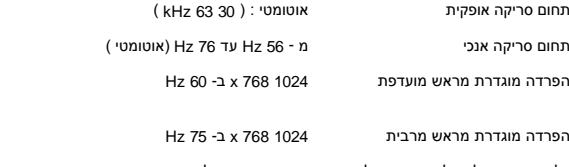

דל מתחייבת על גודל התמונה, על צורתה ןמרכוזה הנכון בכל התצורות המוגדרות מראש הרשומות בטבלה להלן.

## <span id="page-4-1"></span>תצורות תצוגה מוגדרות מראש

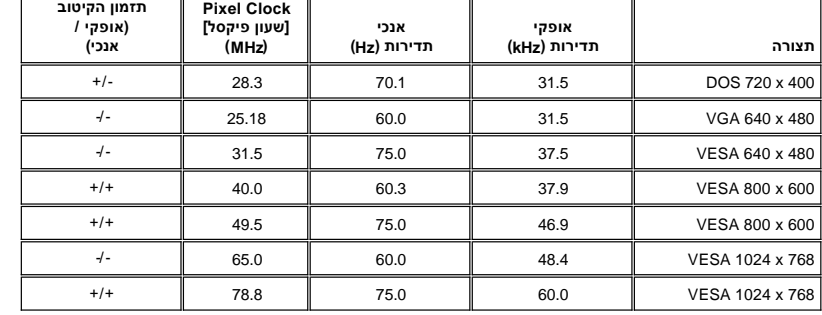

## <span id="page-4-2"></span>חשמל

 $\overline{\phantom{0}}$ 

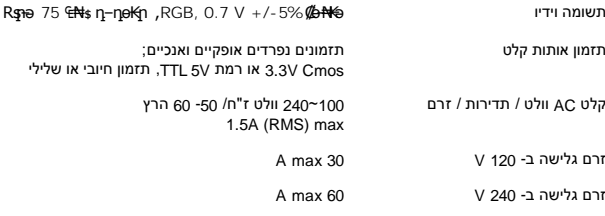

### <span id="page-4-3"></span>תכונות פיזיות

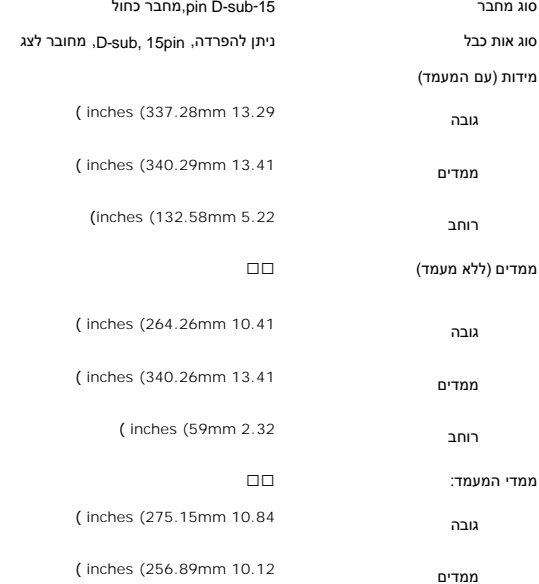

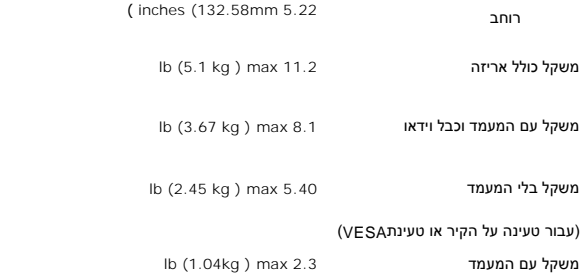

#### <span id="page-5-0"></span>**הסביבה**

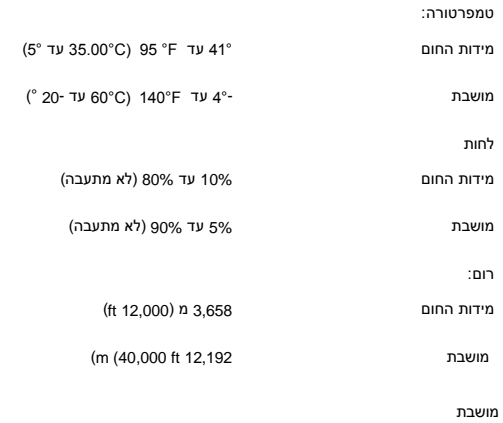

## <span id="page-5-1"></span>**נהול אנרגיה**

בנוכחות כרטיס מסך תואם VESA DPMS, או תוכנה מתאימה מותקנת במחשב, הצג מסוגל לצמצם את תצרוכת אשל האשבת אשל ממגלה קלט מן המקלדת, העכבר או התקני<br>קלט אחרים, הצג "יתעורר" באופן אוטומטי. הטבלה להלן מראה את תצורת חשות את השמות העו

 $\Box$ Box

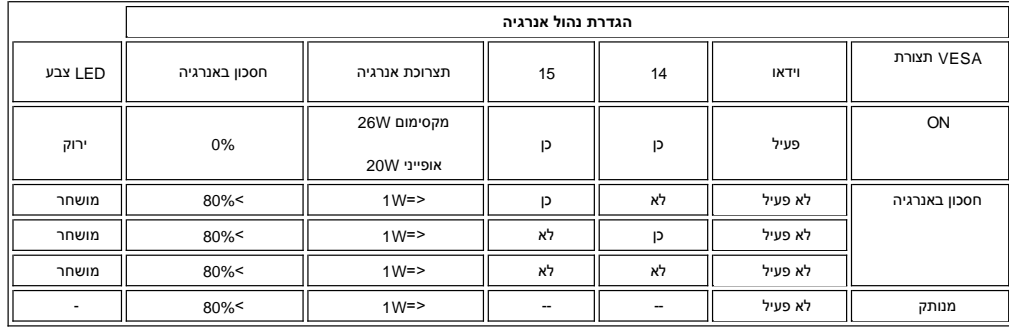

 $\Box\Box$ 

. <mark>"</mark>ӨК-ը ₠₦₷₦ ₨ҙๅӨ ₦₥<sub>₧</sub> ₪₦<del>₥</del>₦ – ₯<sub>Ⴂ</sub>–րր ‴ә *₯₡₱* – ‴ә . դӨ№ "ր₦₡๏ր₦₯₱ๅ "Ө฿₩Ө₦₯₱₡ <u>[OSD](file:///C:/data/Monitors/E157FP/he/ug/setup.htm#osd)</u> ө฿Ө ₠₡₱**n :ր/<sub>2</sub>ր -** @

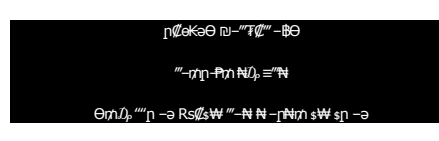

.<u>[OSD](file:///C:/data/Monitors/E157FP/he/ug/setup.htm#osd)</u> ө฿Ө ₠₡₱**₥ ₦ә ₥₡**๏ –฿₡₦ ₡₥₥ ๏฿ฦ ә "*᠊₡₯*" -– րӨ″₩ฦә –₦₡₯₱<u></u>

### <span id="page-5-2"></span>**תפקידי הסיכות**

**מחבר15 סיכות sub-D:**

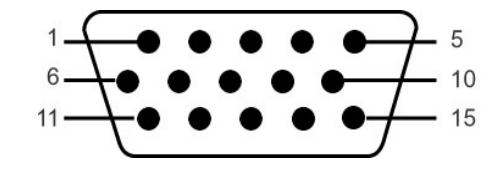

<span id="page-6-0"></span>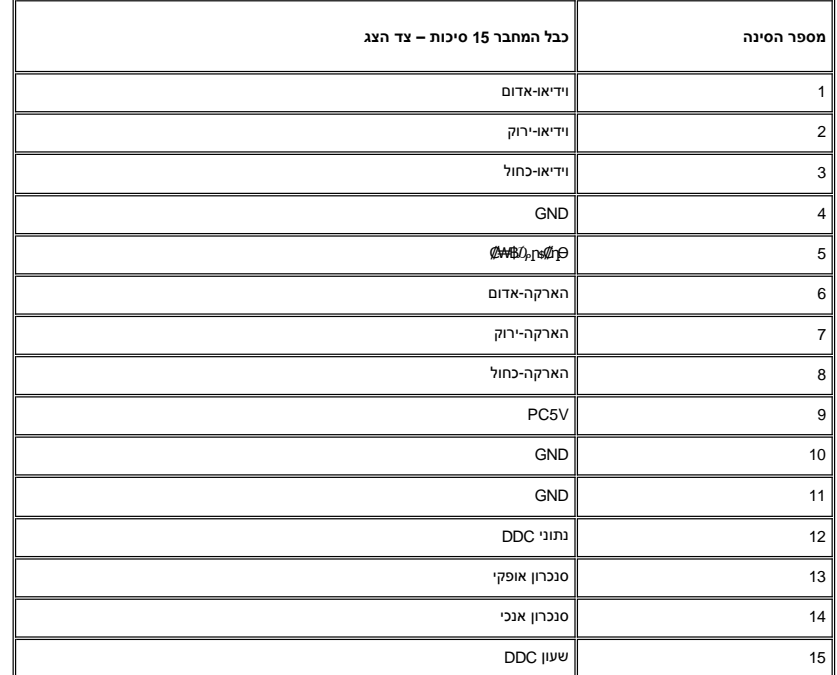

### <span id="page-6-3"></span>**P&P תכונת**

ניתן להתקין את הצג בכל מערכת בעלת תכונת P&P. הצג מספק באופן אוטומטי למערכת המחשב את (EDID (DDC (DED וExtended Display Identification Data (EDID), הצג מספק באופן אוטומטי למערכת המחשב את (DDC) . י הישרית המחשב תוכל להגדיר את עצמה ולהתאים את הגדרות הצג. המשתמש יוכל לבחור ידנית הגדרות שונות, אך ברוב המקרים ההתקנה אוטומטית.<br>כדי שמערכת המחשב תוכל להגדיר את עצמה ולהתאים את הגדרות הצג. המשתמש יוכל לבחור ידנית הגדרות שו

# <span id="page-6-1"></span>LCD **<b>GBORS AREAP - 1143 4KW M**

.<br>₯ፀ฿₮‴ー』₡₥Ө րղ-ѕ₭₥ –ә ,լ**ҭ**₥-әյ₡₯" ր<del>լ ѕ</del>₭₥₯<del>₡</del>₱-₩ր₯Ҽѕ₦₮₷₡₱₷₡₥₡-₦₠ฦҧ₿₥

ր₥₡₩ ր әӨ Ө ,₨₡₱₮‒₭ ₨₡₠ ₱₦ ₪ Ө դ₩‒₯ր ր₦₡ө րө‒฿ ₦ Ө ‴₭ ₨₡₯Ө‒ ₩ ₨₡₦₮ ₡₱ 5 դ₯ 1 ₦₯Ө րө‒฿ .րө‒฿ ր ‒₡ ‒₩₡ Ө ‒ә ‒₥₡әӨ ₨₡₯ө‒₱ ₨₭₡ә ₨ր‒ ‒₦₦ր ₨₡₦₮ ₡₱Ө ₪₡‴Өր₦ ր ,₨₡ ₩ր ₦₥Ө ₠₯₩₥ support.dell.com. : Ө‒ ₥ӨDell ₦

### <span id="page-6-2"></span>**Rsn1480N-P@p**

**.ө฿ր₡<del>₷</del>₡₭₡₳₱₦‴₡₠Ѳ<u>ҏ⊸ๅฅ₦ -₯₩₡</u>ฦ - ⊸₷ :րր"ә /<mark>1</mark>** 

.₡ѕ**Ѳ ₦₩**‴n *Ӏ<sub>₧</sub>*ѕ₩ ––ә ѕ₭₦ ₡ ,е<del>ђ₡-₡₡</del>₮₦ :րn"ә /<mark>!</mark>

₡─<del></del>₴0-әR*₡₠₡-₷*₡₭₡₦"Ө ,₥₭₩Ө ,₭₡₠Ө ,₪₡"₭ӨӨ -₩ № .₡₠₮-₡₭₠ฦ₡-₱₡₿₦₨₡₴₩₦"₭Ө-ә₢₦₦₡-%Ø₦₮"4₩ ₡₠Ө ₩,₡₱ә ₨ә .₥₭₭₡₦₠₩ ₨₡₩Ө ₦₷-Დ₡<sub>₽</sub> ,₨ .₮‒‴դ

- ι **ην← ην»≯«Τ»/**"ΥΨ»\Ψη ∩ηΓ» PA⊁e- ο η<del>ΦΙ</del>ΤΡΏ». η%ΑΑ/C-<del>WM (ΠΑΤΩΣ»), ∩» η « ο (Μ-14 ΓΑΣ»ΛΟΠ «</mark>ΛΛ-η ΟΦΙΤΡΣ».<br>ι GSA e- GSA η ΝΟΗΜΗ ήθη που απολογιαλία και Θαλλεύται Οθωμάνω. Ανθεντικώνη ΟΨΑΜΗ ΜΑΡΑ<br>ι SPIH-OBO HNO STAN «ΠΑΤ</del>
	- - րӨ₥‒ ₡₩₭₡դ ₢₮₩ ₩‒ Ө ₩ ր ,րӨ‒₠ ₡₥ր ր₭‒₩ ‒₥₡ә ₡"‴ր₦ ‒"₯₦ ₡դ₥ l

[חזרה לעמוד התוכן](file:///C:/data/Monitors/E157FP/he/ug/index.htm)

[₪₥‒ ր դ‒₩₯₦ ր "‴](file:///C:/data/Monitors/E157FP/he/ug/index.htm)

## **ր ₡₭‒₯Ө฿ր ₢₮₩ր ‒Ө₯ ₩ ₩₦ ₢₡ դ₩ր :‴₱₮₭**

**Dell™ E157FP ‴‒₠** 

FCCC **@HOPODSOW** 

—‴<mark>₡</mark>₠Ө –ә-<u>п:пп"ә</u> ●

™DELL [₨₯ ₡฿₡](#page-8-0)

## <span id="page-7-0"></span>**FCC ₡‒ր₡" ₦₯ ₯դ₡₩**

(դӨ№ӨӨ" րә) FCC *@*Өө№ ր $D_{\rm H}$ ր

**FCC ‒ ₦ ₡₦ դ₱ր րդ₯‒‒ր ₦ B ө‒₮**

<span id="page-7-2"></span>₷₡₯₡₦₲₼₦₦₷₡₦₦₠₷₥₰₡₷₧₡₡₯₦₠₣₼₯₼₦₦₼₨₼₦₦₼₥₡₯₡₡₥₦₦₦₦₦₢₡₥₦₯₼₦₨₠₯₦₰₠₯₼₦₼₨₼₯₼₱₼₰₯₼₡₯₰₧₼₡₯₰₯₦₦₠₼₡₼₡₦₼<br>₣₧₯₯₡₦₮₠*₿₲₽₽₦₡₿₡₲₶₲₶₼₷₦₷₥₼₠₶₥₡₯₠₦₦₷₡₦₴₼₢₦₦₦₦₠₿₶₦₦₦₦₶₦₰₦₦₦₧₥₼₼* 

:Rs#aӨnRs#aKn#X<del>%N</del>%|<del>PmO-W</del> ր<del>N</del>W;PmFCC. - sN #NnPn րդ0, --ր -KsӨ 15.##0,77#aKOnt#+0,n+#0h

.‒₡դ ‒ ₦ ‒ ₡"₩ ‒₯ ₱ր դ ₡ դ‒₡฿ր ‒₮ә .1

.**ր₡–฿a₦ր₦₯₱µ₦₨~a₦n₦—₦₯**₵**ⅉ**ঀ℩₦₦–₥<sub>・</sub>,₦Өs₦₦µ₯₱µ ₦₥ ๏–₱₮₦ ŋ–₡₿₥₦₯

.ր"ր դ–*@*ֆր a ₦₡₯₱₧₦ ₨₥₦₥₯₧₠<del></del>₢₦₨₡₦₧₦₯ . ₭₡*₷₦*₶₦₶₱₭₩₥₮₥₣₦<del>©</del>₡₷₳₦₨₡₣₱₡–ෲ₨₡₡<del>₭₡₭</del>₡₡₿₦₣₢₢ – \$₦ ₡₦₥₱₥₥₯<sub>₸</sub>–₥ –₭\$**:₥**₯

₪₡₭*Ѳҧ<sub></sub>ӷ₡₡</sub>₿*₦₠⊸*₡ӻ₡*₦₦+Ӆฦ₦₨ѳҧ₡₿₥₨ӝӔ₮₩₪₩Ѳ−Ӆӻ┓∸₡₴₦₥<del>₯</del>₨₦₻₨₦<del>₼₨₡₯</del>₩₽<del>₡₭₥₠</del>₦₯₯₡₱₮₶₨₥₠₠₦₯<del></del> : ‒әӨր ‒₦‒₯₱ր₩ ‒₡ ‒ә ‴ә ₡դ₡ ₦₯ ‒₯ ₱րր ә ₪ ₦ ‒₮₭₦ ₨₥₡₭₱Ө ≡₦₩‒₩ , դ‴₩ ‒ ₦₯₱ր‒ ₡ ₥₩ր ₡ө₮ ₡դ₡ ₦₯ ‒₯Ө ₦

: ηҼ₡₩sη <del>K™</del>¥e¥e ₩η″₩ <del>-K-K</del>—η∧<br>۱ γ¥%e=₩η ₩—*η* ₩η № <sub>1</sub>₩η № № № № № № № .

.₠₦ ₩ր₩ ₥ ₯₩ր ‴ ր l .₦ө₯₩ր ₦ ₨₡₭‒ ₨₡₱₭₯ր ‒ә฿₩₡₡ ₠₦ ₩ր‒ ₥ ₯₩ր ₢₥ , ‴ә ₦₩ ‴ ₯ ₦ ₥ ₯₩ր ‒Ө₡‴ l

. <del>. ₱₮₭</del> ₿₯₦**₯₦**₯₦₡₥₥₮<del>₭</del>₦₥₡*₡*₿₦₠/-₡₥₡₭₥₠₦ө - »₭₡*₽*₦₥₡₡₭₦₱-₭₱,₢₥Ө ₢ ₿₡ ₨

:FCC ‒₭ ₦ ₨ә րӨ ր" ₢₩₮₩ ₯ө‒₭ ₨ր₦ ₨₡ ₡ ₥₩ր ‒ә ₡ ₥₩ր ‒դ‒ә ₦₯ ₱‒₮₩ әӨր ₯դ₡₩ր

E157FP: **฿–₩**n Rs i

E157FPb:Rsenn <sup>P</sup>/<sup>P</sup>/W l

:ր Ө‴ր ₨ l

. ₭₡ә ₦դ

₨*₡₡₦₦₱₯*₫<del>₿₡</del>₢₮*₥₡₻₡₭₡₡₭₯₡*₥<del>₮₩</del>₡₿

1 ₦ n ଦ

 $512 - 338 - 4400 \Theta$ "n ə 78682  $\overline{F}$  $s$ <sup>e</sup>  $\overline{s}$  – n $\overline{s}$  – a

# <span id="page-7-1"></span> **‒‴₡₠Ө ‒ә ‒ր :ր ր"ә**

**.₨₡₩₩** / <del>-₨₡</del>₧₩₨₡₭₦₦₩₩₩₨₦₨₡₦₦₡<sub>₶</sub>₶₡₩₦₩Ѳ₨₡₡₿₦₶₥₭₨₡₳₶₲<del>₯</del>₦₯₨₡<del>₢</del>₲₼₩₡₶ :րn "₱

: pA@ExTp=30D@AM/n(AC)sPTpMexSageO@P=AM/nRs"ND-JMMe0"AM/hQMAMAM/nRs"NAJp@Aam-AMQ,RQ%K@ARAMO=AMMAMAMA<br>http:@Ke=(V)/60(Hz)&H=220RseRs)@"AM=-nnna=s,neMQlo+enn+QBe3,~Ba=""M+9="@"#++-nn="@K=="PBnns@"AMa="Be3H="Al5" o

 $\frac{1}{20}$  we have the matrice of the state of the set of the set of the set of the set of the set of the set of the set of the set of the 230  $\circ$ 

.‒ Ө₡Ө₮Ө ₪₡₩"ր (AC) ₡₱‒₦‴ր ₨ "ր ₩ Ө ₦‒₯₱₦ ₨ә ‒₩ ө฿ր դ₡₩ әդ‒‒₦ ‴

#### **"₡₦₩ ‴ր ₠ ₱₩ր" ₱Ө ‒ դө‒ր ₡₱₥ ‒₩ ր ₪‒‒ө₩₦ ₨ә րӨ (AC) ₡₱‒₦‴ ₨ " ₦₥ ₡₠₩‒₠‒ә ₪₱‒әӨ ₦Ө ₡ ө฿ր .(AC) ₡₱‒₦‴ր ₨ "ր ₩ ₨ә ₩₦ ‒ " ‒₭₡ә‒ դ₡‒฿₩ ‒₭₡ә ր" ө฿:ր ₯ր**

."₯ - s₦ - อ ₩ր ₡₭s₦, ₨-‴-<del>sMN</del>Rs**@L+No-₩-sWO** LCD ө฿**т** ₱₩₯₱₧ - @"@KnNMC

. ₨₡₦‒դө ₨‒‴ ‒դ₡₩ ₡ ₱ր ₨₯ ‒₩‒ ₩ ₪₡Ө ө฿ր ""ր₩ ₯₭₩₡ր₦ ₡ l . ₡₭‒₥₩ ₦ ₪₯₠₩ ә Ө ө฿ր ә ‴₡₭ր₦ ₪₡ә ,ր₩ө‒դ₦ .ր₯₡ө₱ ₦ ₪‒₥₡₮Ө ‒ә ‒դ₡₯ ₯₱ րӨ ₪‒ ₭ ր₡ր₡ LCD ө฿ր ‒₮ә l .րӨ‒ ₩ Өә₦ ‒ә րր‒Өө ‒‴₦₦ ₨₡₱‒ ‴ ‒₩‒ ₩Ө ө฿ր ә ₦₡₯₱ր₦ ‒ә ‴₡₭ր₦ ₪₡ә l .‒₥‒ ₦ ‒ә LCD ө฿ր ₡₭₱ ₦₯ ₨₡ ‴ә ₨₡₦"‒₭ ‒ә ₨₡₩ ₥₡₱ ₯‒₭₩₦ ₡ l

ine<del>-\$pht@kY~Kn@GonNU</del><sub>e</sub>D@N=*DyD#RS@@<del>X</del>CHUL s-%=RS=""@a*K.n/"O="nRs=""@*#GHGRss="\#@" =" e-hpht*@inzn -"<br>https://www.adegrame.org/waterseconded.html -"waterseconded.html -"waterseconded.html -"waterseconded.html -"w

.‒₡₦₯ դ‒₯₩₦ ‒₦₥‒₡ ә₦ ₨₡ ₭ә ₢₥ ‴₭‒₡ ր₭"րր ₦Ө₥ әդ‒‒ ₡ .ր₭"րր ₦Ө₥ ₦₯ ‒ր ₦₥ Өդ ‴₡₭ր₦ ₪₡ә . ‒"₡₭ ր₭"րր ₦Ө₥ ₨ә ө฿ր ә ₦₡₯₱ր₦ ₪₡ә l

. @ WHY""Dest Webpare WAMPS/<del>CH"</del>, Des Ge"-"GHYW" Dest "HOMP".<br>PPW@TDeSAMPT@QAMPASMONTDeSAMPT@QAMPASMONTDeSAMPT@QAMPASMONTDeSAMP@QAMPASMONTDeSAMP@QAMPASMONTDeSAMPAGMAGMAGMAGM

.ր ‒ә₭ ₡‒‒ә ₩₡ "‒ ₡₱₮₩ ‒ ‒‒ә ‴₡₠Өր₦ ₡ , ‒ө₮ Ө‴ ₩Ө ‒ә ₨₡ ₱₮ ₰դ₩ ₦₯ ₨ ‒₩₩ ө฿ր ₨ә .‒ ₡ ‴ Ө ‒ ‒‒әր . Ө‒ә₩ ‒դ"‒ ₱Ө ‒ә ‴₦ ₰ ₩Ө ө฿ր ә ₨ ₩₦ ≡₦₩‒₩ ә₦ ,₢₥₦ ₡ә . ₡ ₯"₩ ‒Ө Өәր ‒₩₥ ‒ ր₥‒₩₭ ‒Ө ‒‴₦ր ₨‒ ₩Ө ө฿ր ә ₨ ₩₦ ₡ l

ө฿п ә Өө₭₦, ₢-฿₦ ₨╕Թ, – ₩. ₢₩₮<del>₩</del>₡₴₭₥₠₥₡₩₪₡₩{**ጒ+₩**₩∏₨₩₥₡₩—₩₡₰₢₩Ө ө₿η ₨ӭ.('–₥–₥<u>₡</u>"₥₡₯₥₡<del></del>%₩₥₡₩–ѕ₩₥₡₡₣₧₠₦₧₡₢

.₦₩ ‴ր ₪₩ ‒₭₡ ө฿ր ₨դ‒ րդ₱ ր ₢‒ ₢ә ,ր‴₦ ₡₦₠₩Ө .րդ‴ ր₥₩₩ ‒ә ր₦₡₱₭Ө "₭₡ր₦ ₦‒₦₯‒ ₡₥‒₥" ₡‒ ₯ ₢₮₩ր . ‒₭₡դ₯ ‒Ө ө‒ր₭₦‒ Ө₡฿₡ ‴₠ ₩ ₦₯ ө฿ր ә դ₡₩₯ր₦ ₡ l . ‒₡‴‒₭Ө ₪₡₩" ₨₡ә ₩ ₡₦₩ ‴ ₯ դ₡₦ ө฿ր ә Ө₡฿ր₦ ₡ l .₢₩₮‒₩ ₡ә₭₥₠ ₪₩"₦‒ ₡₦₩ ‴ր ₨ "ր ₪₩ դ₡₩ ‒ ₭₦ ₡ - ₨₡ ₯ ₯₡₩ ₩ ‒ә ‒‴₡ ≡₡₱₩ ә‒ր ₨ә դ‴‒₡₩Ө‒ – ր₥₦ր₥ ₦₯‒₱ ‒₭₡ә ө฿ր ₨ә l .₢₩₮‒₩ ₡ә₭₥₠ ₡դ₡ ₦₯ ‒ ₢ә ,₢ ‒฿ ₯₦ , ₮‒₡ ₡ ‒‴әր ր₮₥₩ր . ‒₦₩ ‴ ր ₭₥₮₦ ₡₮₩ր ә ₰‒ ‴₡ Өդր :₡ ‒‴әր ր₮₥₩ր ә ₡₮ր₦ ‒₮₭₦ ₪₡ә l .₨₡ ‴ә ₨‒‴ ‒ ‒ ₩‒ ‴ә₩ ,₨‒₩₡‴ ₡₭ ր‒ ₨₡ ‒₭ ₩ ‒ ₡‴ ր₦ ₡‒ , ₩ ր ₡₭ ₦ ₰‒ ‴ ә‒ր ₨ә ө฿Ө ₩ ր₦ ₪₡ә . ‒₡₯Ө₦ ₨‒ ө₦ ‒₦‒₦₯ ‒ր‒Өө ₨‒‴ ‒դ₡₩ l

i <del>y0x</del>e q85 qe xH−x{n Mq\<del>l}- y0yW+n</del>{n}- w0x+%+d{n}-yn R\$+4{n}-yn R\$+8{n}-x{n}-x{n}-x}-d{n}-x{n}-x}-q}<br>i www.eise.org wolfa-yn-wyn Al--{M}-yn Al--{M}-yn Al--{M}-yn Al--{M}-yn Al--{M}-yn Al--{M}-yn Al--{M}-yn Al--{M}-yn

## <span id="page-8-0"></span>**DELL ₨₯ ₡฿₡**

:₨₡әӨր ₠₭ ₠₭₡әր ₡ ә₦ ₮₭₥₡ր₦ ‒₦₥‒ ,DELL ₨₯ ₡₭‒ ₠ ₦ә ‒฿₡₦ ₡դ₥

**www.dell.com** l

>

( ₡₭₥₠ ր₥₡₩ ) **support.dell.com** l

(<del>Q</del>f-Rs+@ap*-,@wap-"-s*N+N+m,R@hp/Rq@kH@Rq@t@*,Rq@tW\N ,Rq@m+K@""-sN+@ly@cn*Em*r@M)* premiersupport.dell.com l

.րәӨր ր<del>№</del>Ө Rs#ә₩ր ր<del>К</del>#ղ₩ր –"ә ә ₱" ,₢₿әӨ ₠₭₠₭₡ә –Ө–₥ ₦Өѕ₦

.₪₦n#Yn#Ө₠Ө ₨₡₴₦{n nK₡n;₩{n -"әә -₱", ₨₥₦nK₡n;₩₦ -nД,-₡₩ ₠₭₭₡₻-Ө-₥-ӨД,

.₨₡₭₡‒฿₩ ₨ր րӨ ր₭₡դ₩Ө ₨₡₦₡₯₱ ₨₭₡‴ ө‒₡‴₦ ₪‒₱₦₠ ₡ ₱₮₩ **:ր ₯ր**

.**@₩-aNK@-a@#-aW**n/t**xWRS/\$-#,\\\RSq\B\\$Z@\R\$Q@\$QJ\@**#R\$xtNHqR\$\$\_qBQqtN<del>G@R</del>\$@MQ@\\@~\\Q@#@\\Q@~\\Q@~\\Q@~\\Q@~\\Q@\\$\}\\$@M\}\\$@

. <del>- K</del>n#R*S@@-D<sub>p</sub>RSq-, ₮*₱դ-ր₢₩₮₩ฦ-Ө₪₩″₦ ₨₡₭-₥₭<sub>¥</sub>@@#\R\$@#<sub>P</sub>r:**ր** ₯<mark></mark>

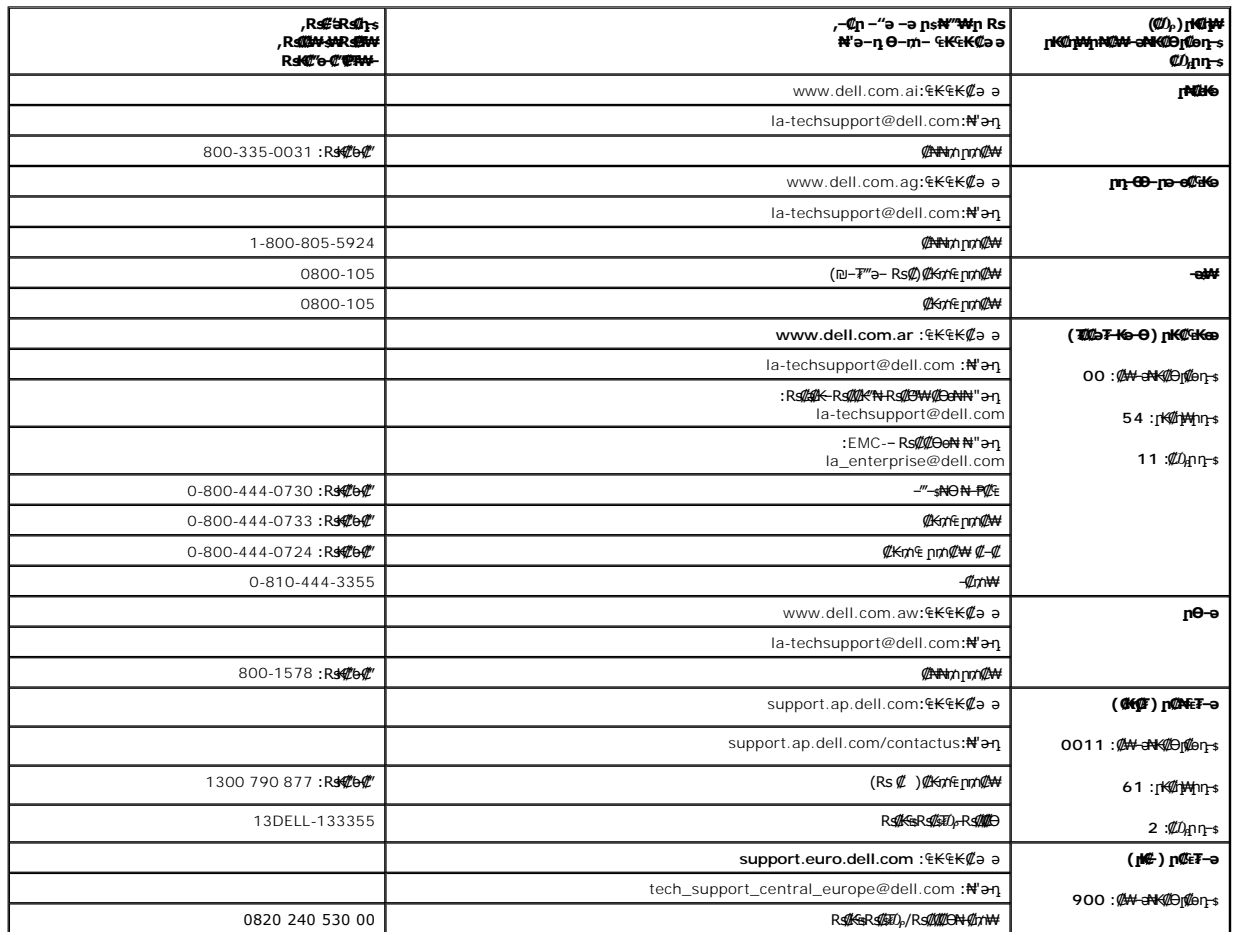

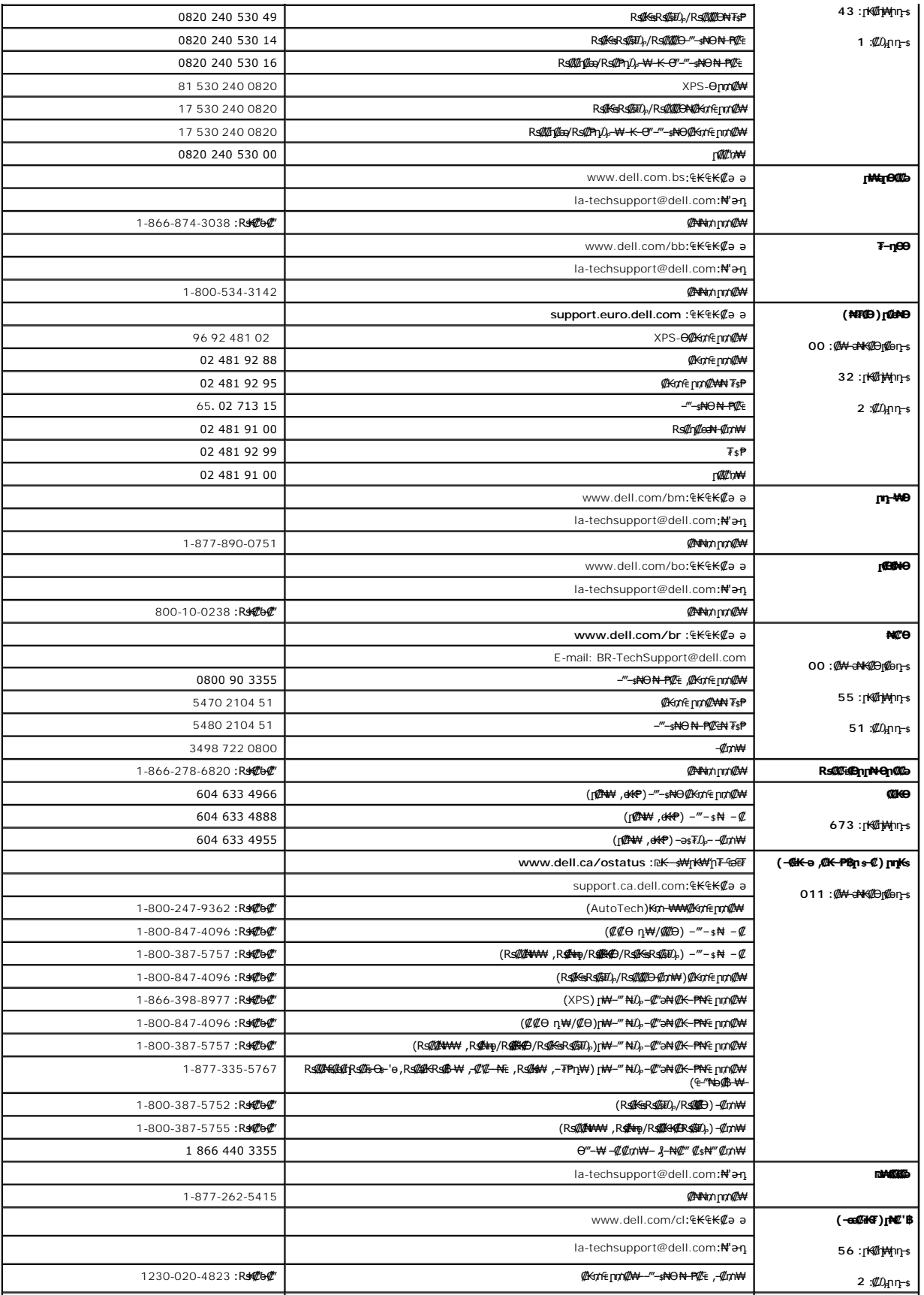

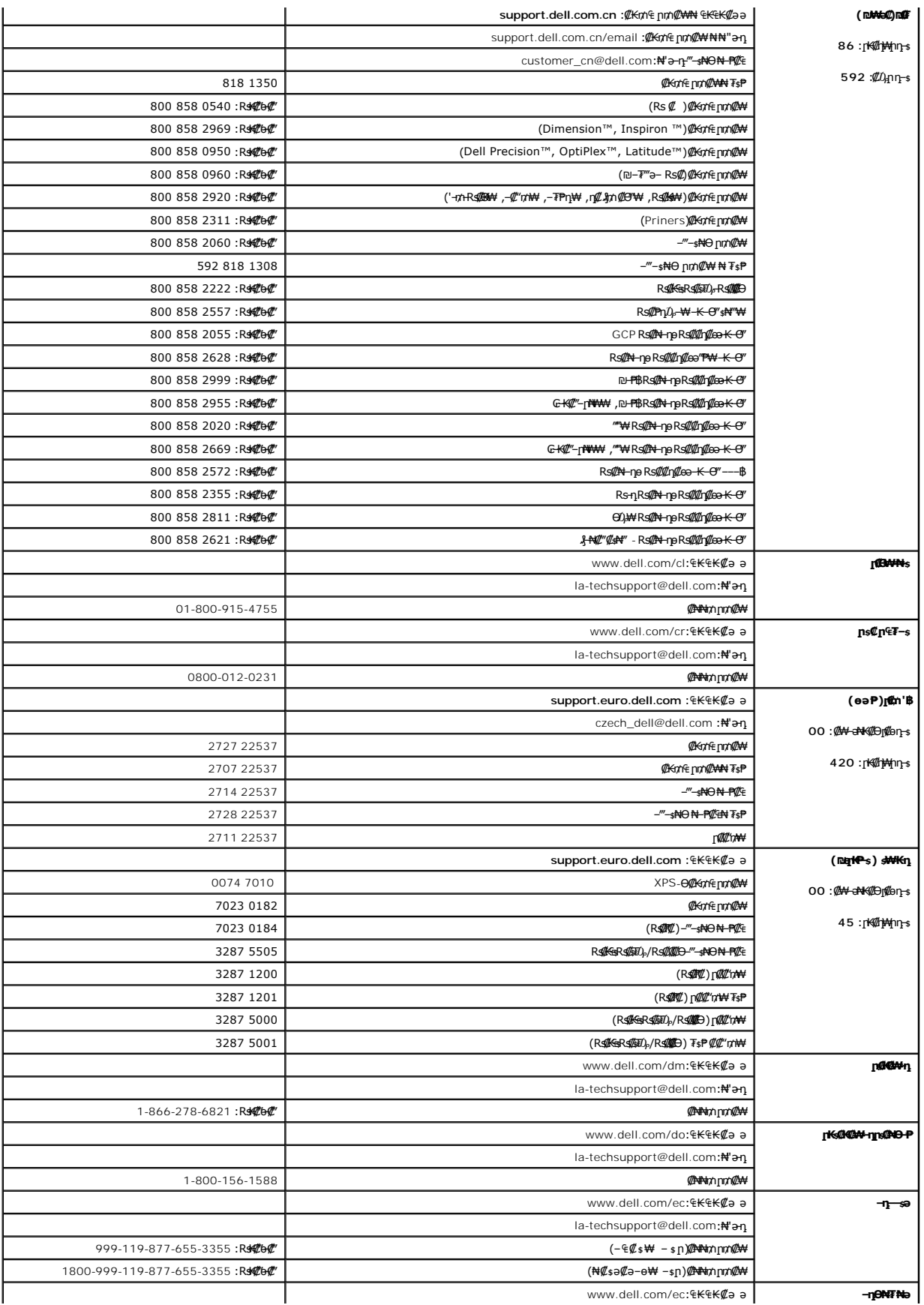

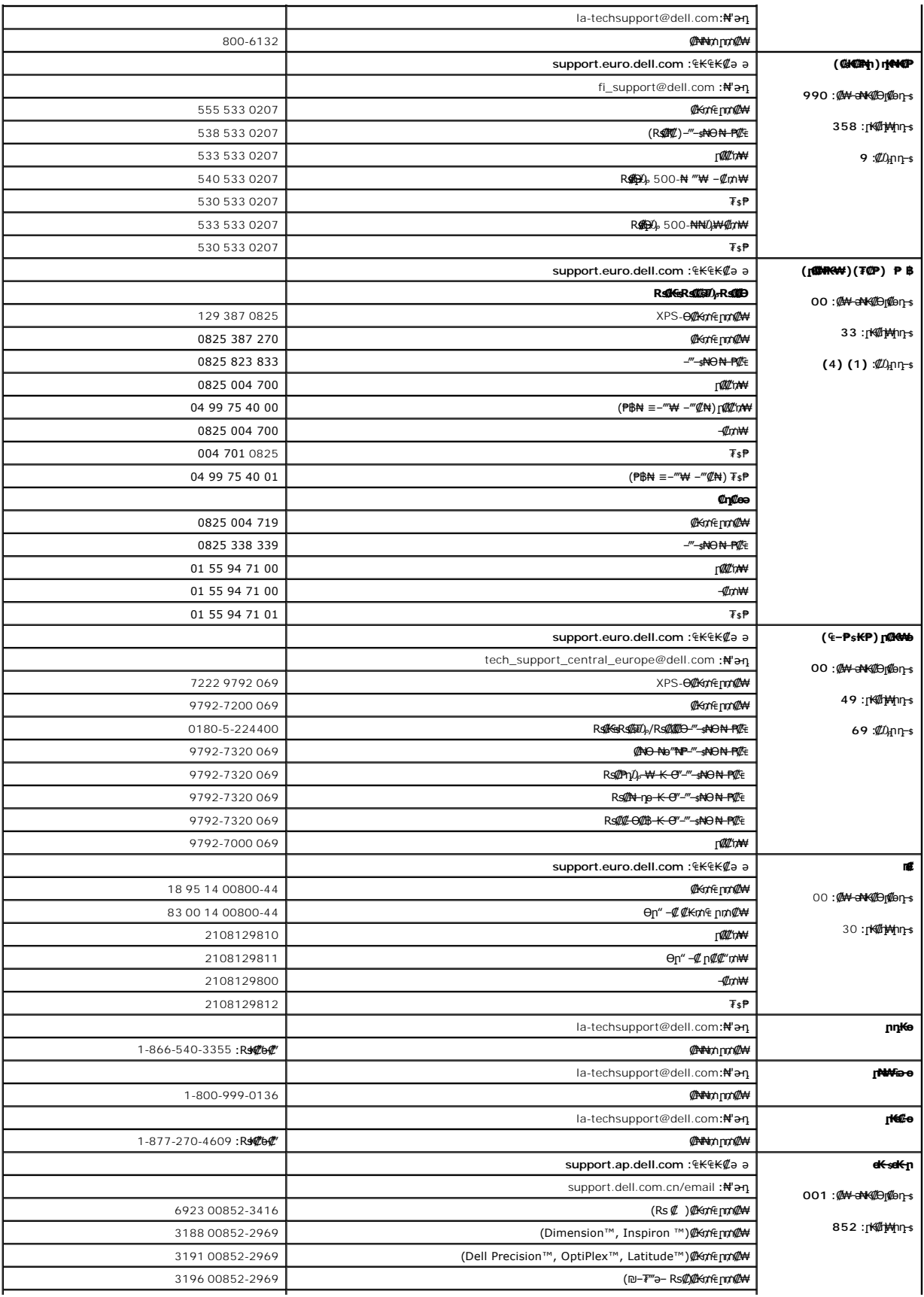

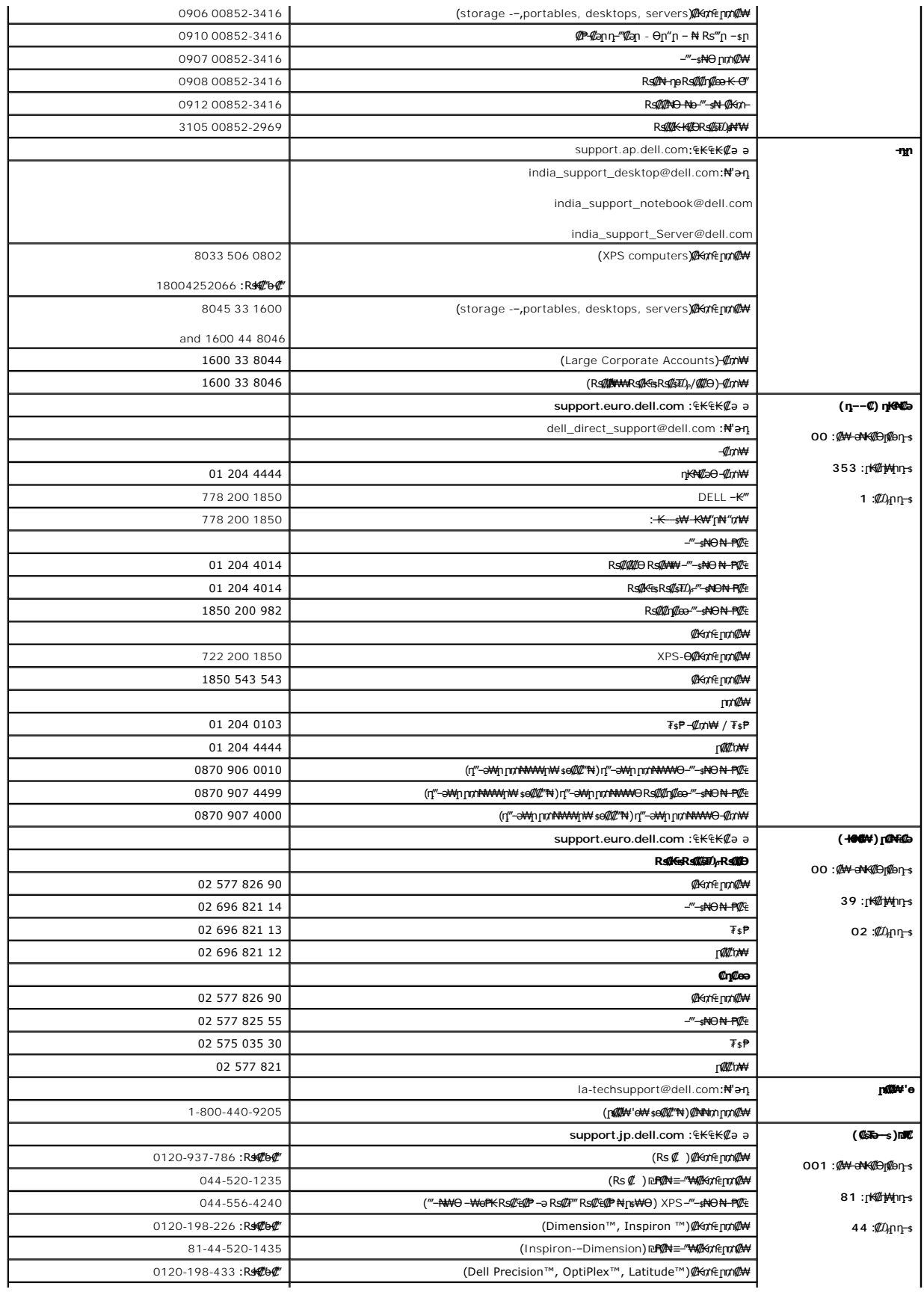

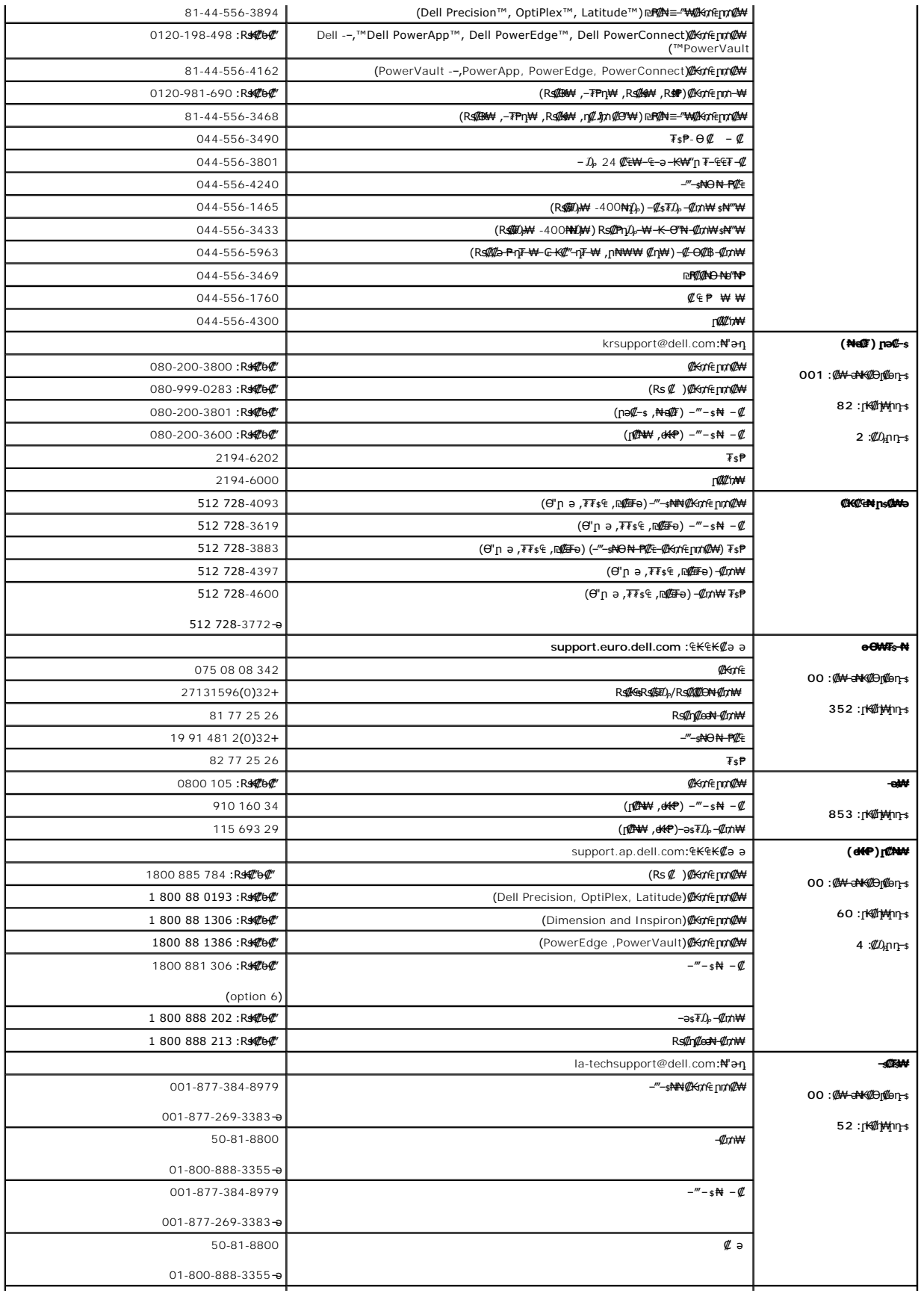

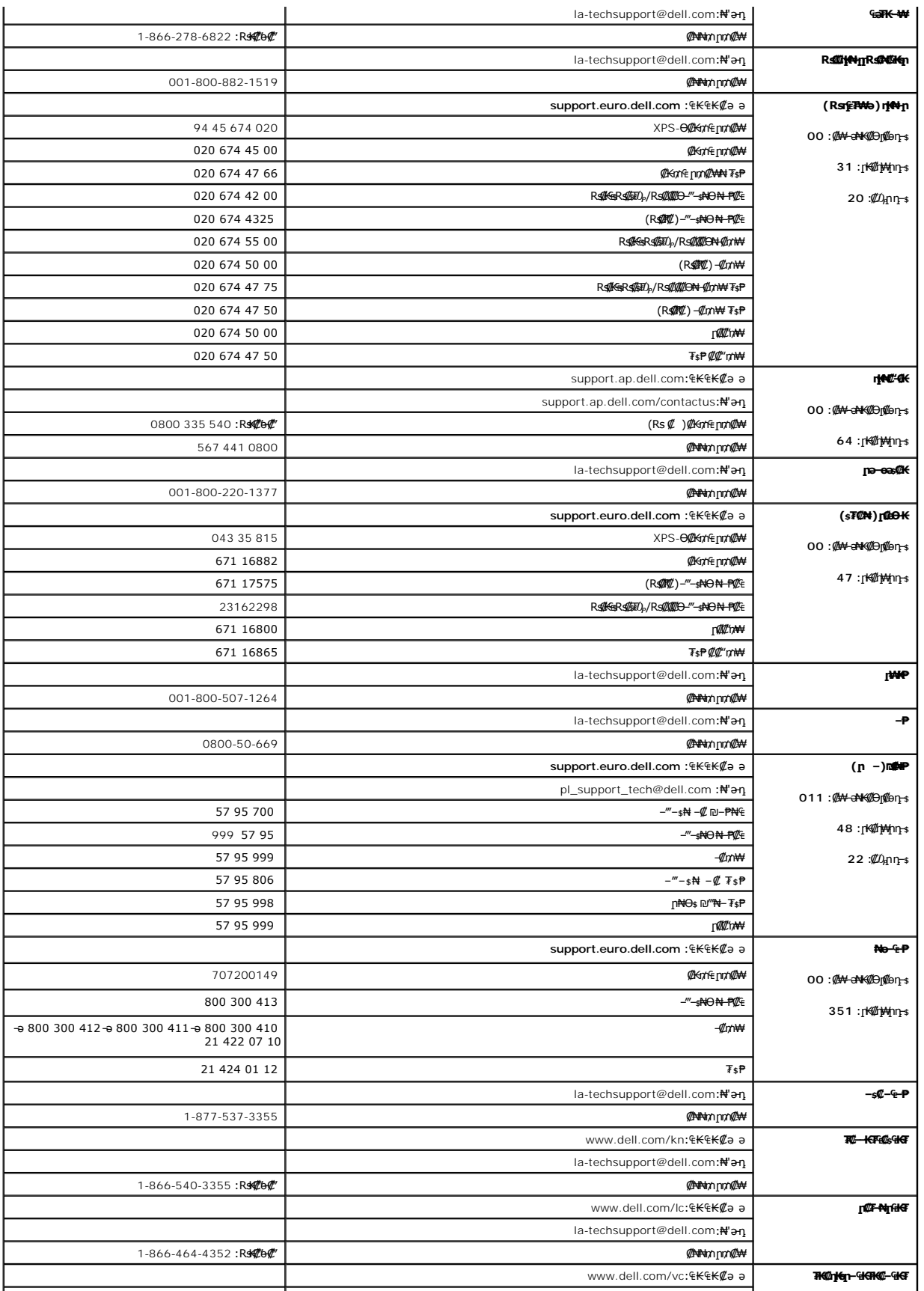

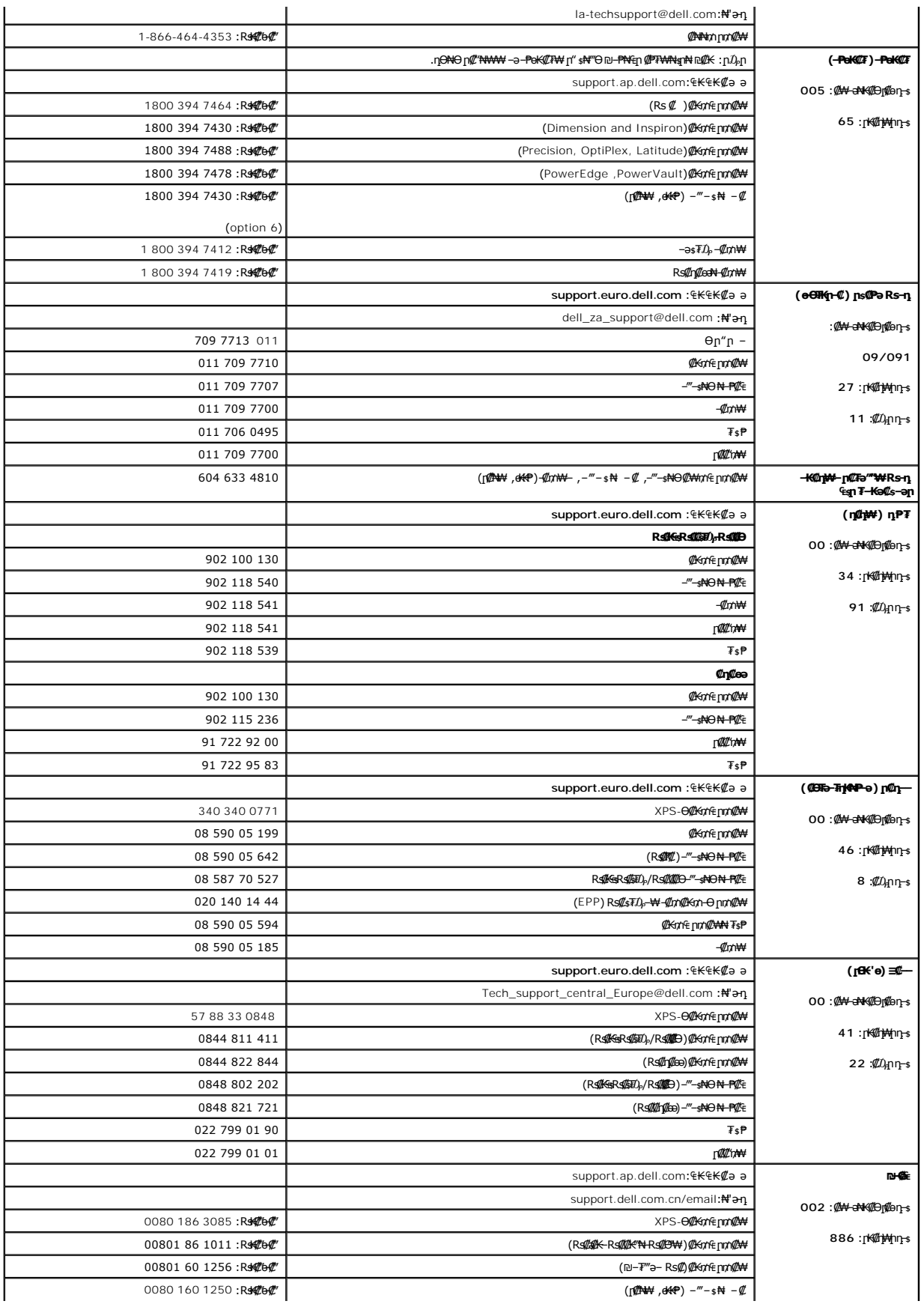

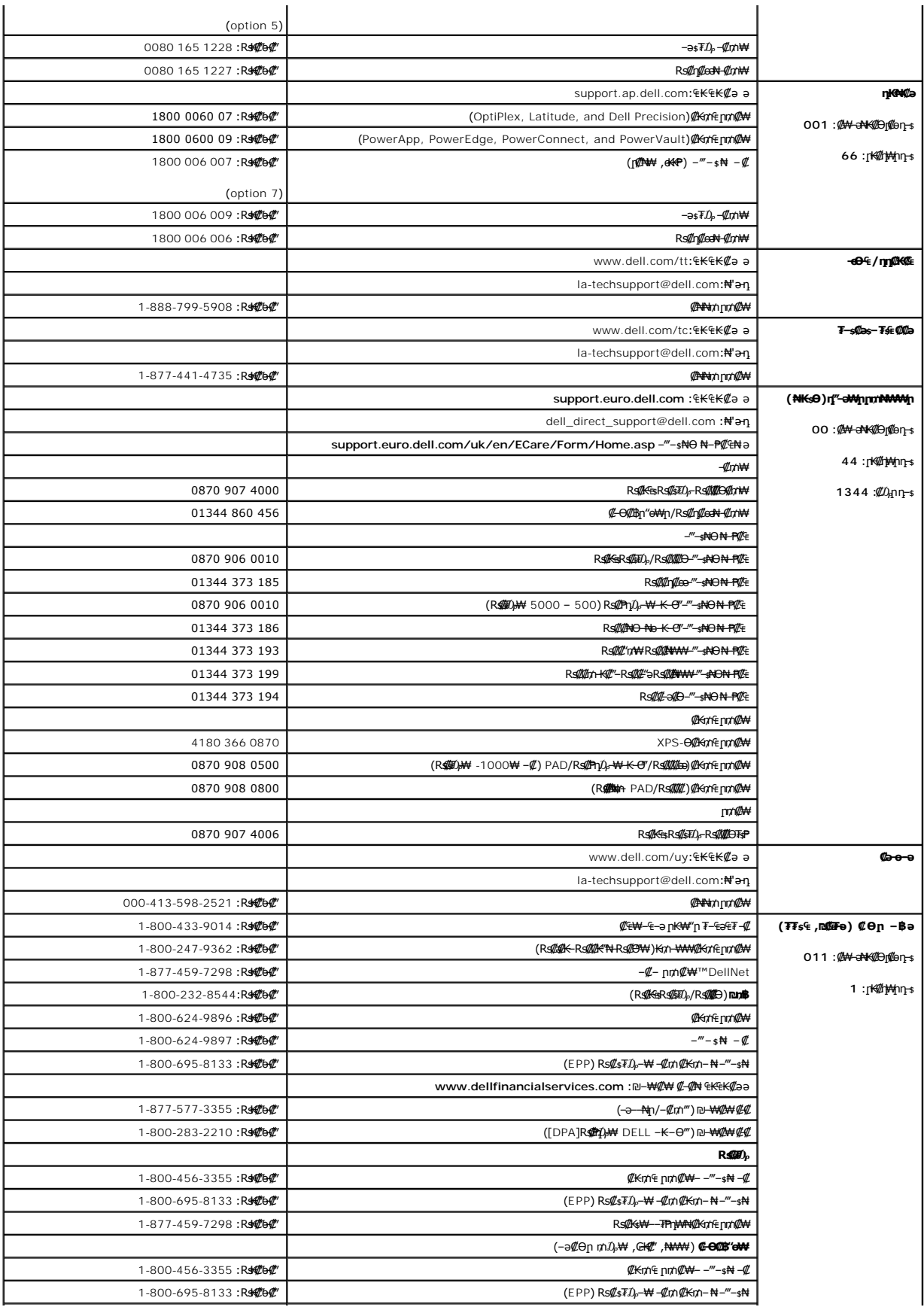

 $DELL - \# m \mathbf{w}$  |

 $1-800-289-3355$ :Rs#6#'

<u> וואחיף אחלות ומום</u>

### **(OSD) ө฿Ө ₠₡ ₱ Ө ‒₩₡ ր Dell™ E157FP ‴‒₠ ր ₢₮₩ր**

 $\underline{\Theta}$ вр $-\Theta$  $\underline{\phi}$   $\blacksquare$ 

- **@Wnsn NKPn @Pme-W@n**
- (OSD) ө฿Ө ₠₡₱Ө –₩₡n ●
- (n <u>₩</u>θ) [Dell Soundbar-](#page-23-0)Θ -₩ (n ·

## <span id="page-18-0"></span>**ө฿ր ‒Ө₡‴**

[. ‒‴₡₠Өր ә ‒ր₦](file:///C:/data/Monitors/E157FP/he/ug/appendx.htm#Safety_Information) ₯₩ ₡ր₦ ₡ ,ր"ր ₱րӨ ₨₡₥₡₦րր ә ₯฿Ө₦ ₨₡₦₡‴ ₩ ₡₭₱₦ **:ր ր"ә**

<span id="page-18-2"></span>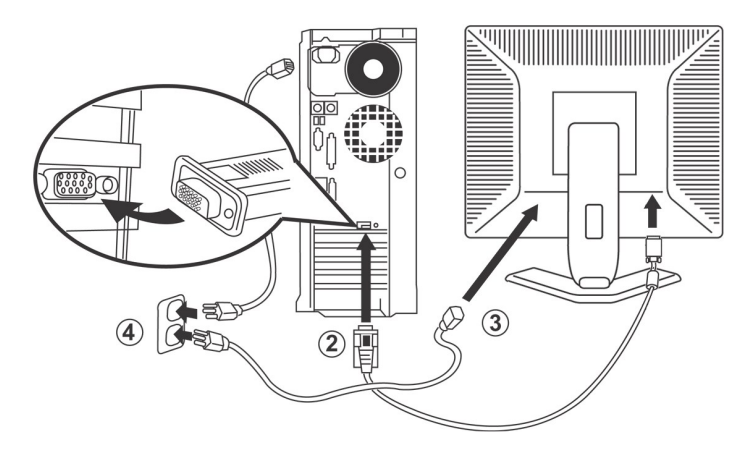

- 
- .1 To-s qt<del>W</del> (AHW/"n NOm;p -sk-G"/"Why" ABm").<br>2. Gilb@hom: <del>David AM</del>m (D-sub@hN) N-9 (MAMm AMM) All (AHAM) All (AHAM) Of MAM) OF my AMA AMA AMA AMA AMA AMA).<br>3. GTW-p NG mg DPp NOp-NG (DPp NOm Party N-Ph) N-9 (GTW AMM)
- .4 "RS-s<del>WO</del>@MAW"nRs"new#Yine Complete Hotel Hotel Phane Complete Hotel Hotel Phane Complete Hotel Phane Complete Hotel<br>GN HWW"sPTaNa "-EOLANG DOW"—EOLANG ARE "-EOLANG "-EOLANG" (Part Complete Hotel Phane Complete Hotel P
	- -

. [‒₦ ‒ ₡ә](file:///C:/data/Monitors/E157FP/he/ug/solve.htm#MonitorSpecificTroubleshooting) ₱₦ ր ӨӨ ‒ ө ,ր₭‒₩ ө₡฿₩ ‒₭₡ә ө฿ր ₨ә .ր₩₦ ‒ր ր₭ րր ,ր₭‒₩ րә ₩ ө฿ր ₨ә

## <span id="page-18-1"></span>**₡₩ηsp ₦₭₱p ₡ ₱₥**Ө -₩₡**p**

.₨₡₱₩₩₧₨₡₡₱₽₩₧₧₹₩₥₯₴₡₱₥₯₩)OSD₪₩₡₿₳¥₯₦₡₯₱₣₡₯₧₥₯₩₴₧₡₱₻₩₯₻₠₡₽₧₡₣₶<sup></sup>®₧

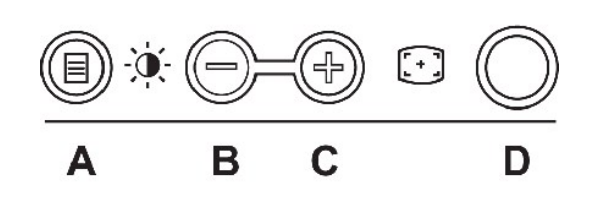

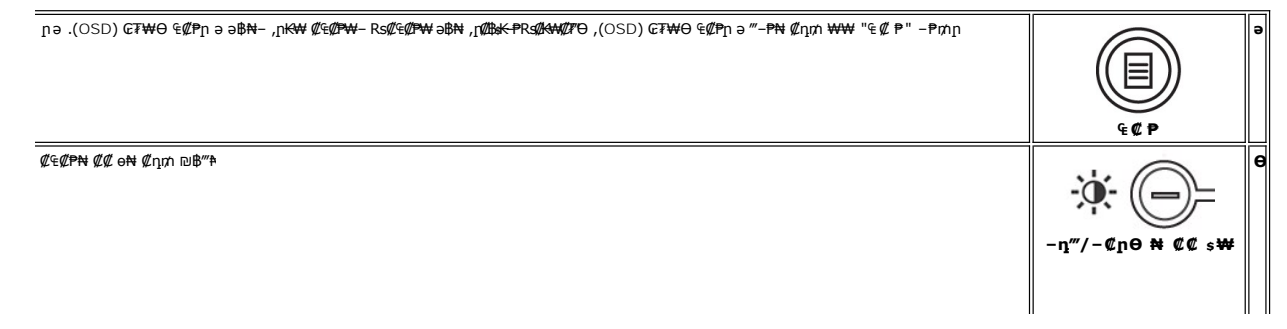

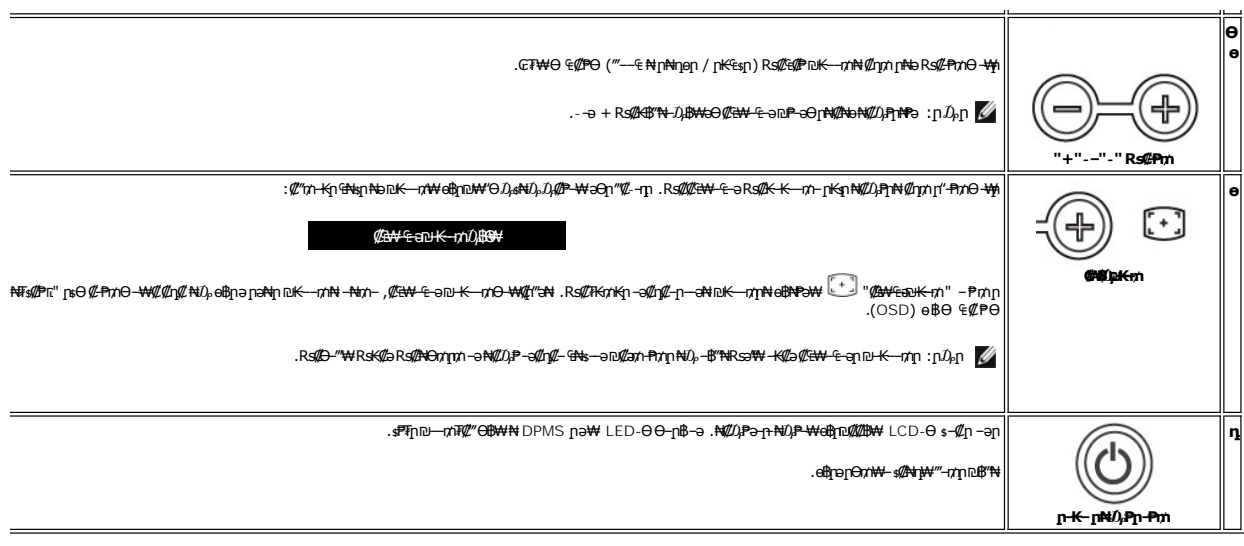

# $G M(N)$  (OSD) ne-B/40<sup>p</sup>

## IWInFWGn-WSK-P

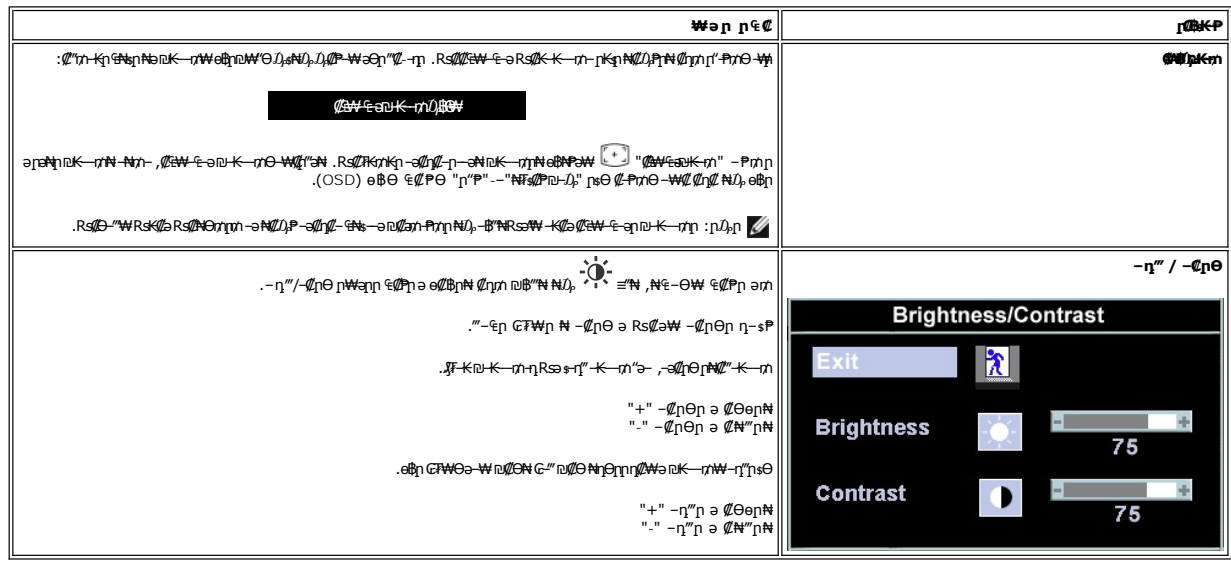

# <span id="page-19-0"></span>(OSD) eBΘ ₠₡₱Θ -₩₡n

## ₠₡₱**n m**₯₩₦ ր₡ѳր

.₡₯₠₡₱₥*₯₡₱᠆₡₡*₥₥–₢₮₦₦Ө₠₡₱₥₥₯₦ᡰә‴**᠆₱₦**₡₥₥ "₠₡₱"**-₱**₥₥₦₯<mark>-</mark>₿″₦, –ѳ₮₠₡₱ ә₥ 1.

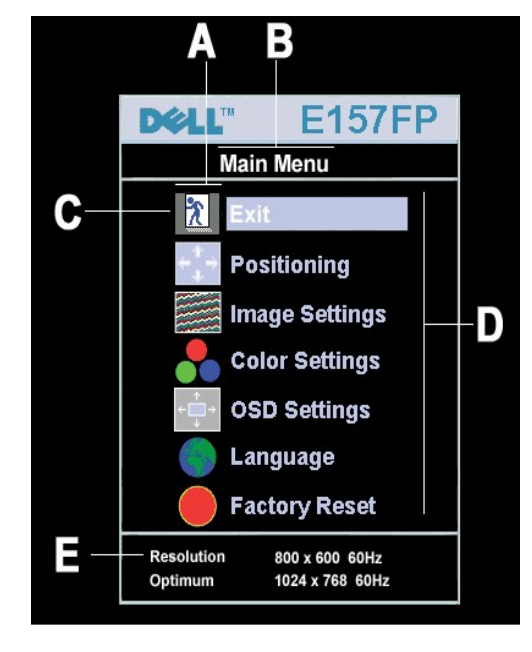

- ₠₡₱**』₡₩₦₿** ๏ ₡әր ₠₡₱ր η-sΡη-*@*₩ΝΒ  $\bullet$  $\bullet$ ր<del>К\</del> ₡₠₡₱ ₨ րդՔր  $\mathbf n$  $\mathbf n$
- -a @<del>MAN</del>Bjra-*DH*AM+GRS@dB-@Mqn (nK₩ @€@P)RS@η-sPη1B-Osa-aη-sPη2θB4@+@HO<del>W</del> Q+B+D+ q=PηRs @M<del>AND</del>+@KWHAM+AR+MAD+MAD+MAD+MAD+MAD+MAD+MAD+MAD+ 2.
	-
	-
	-

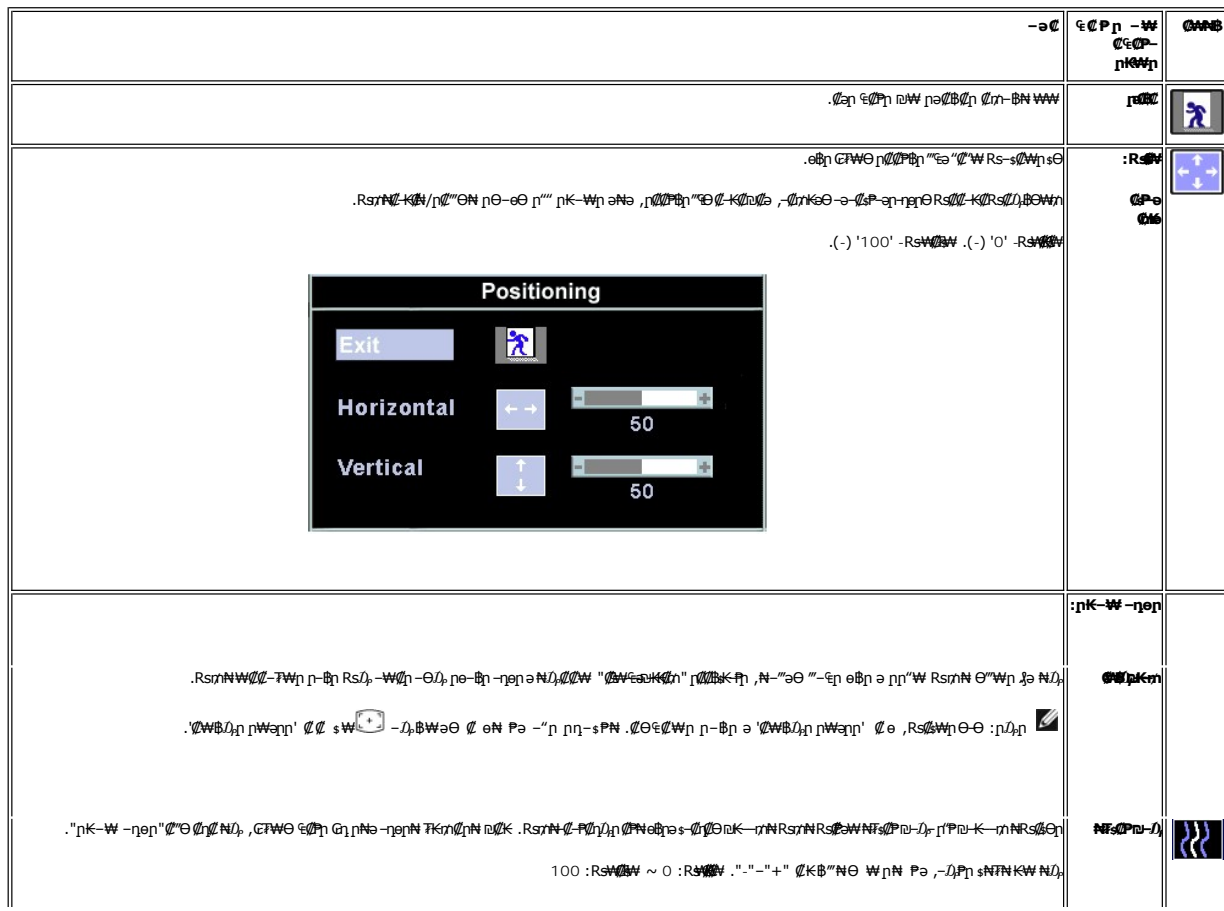

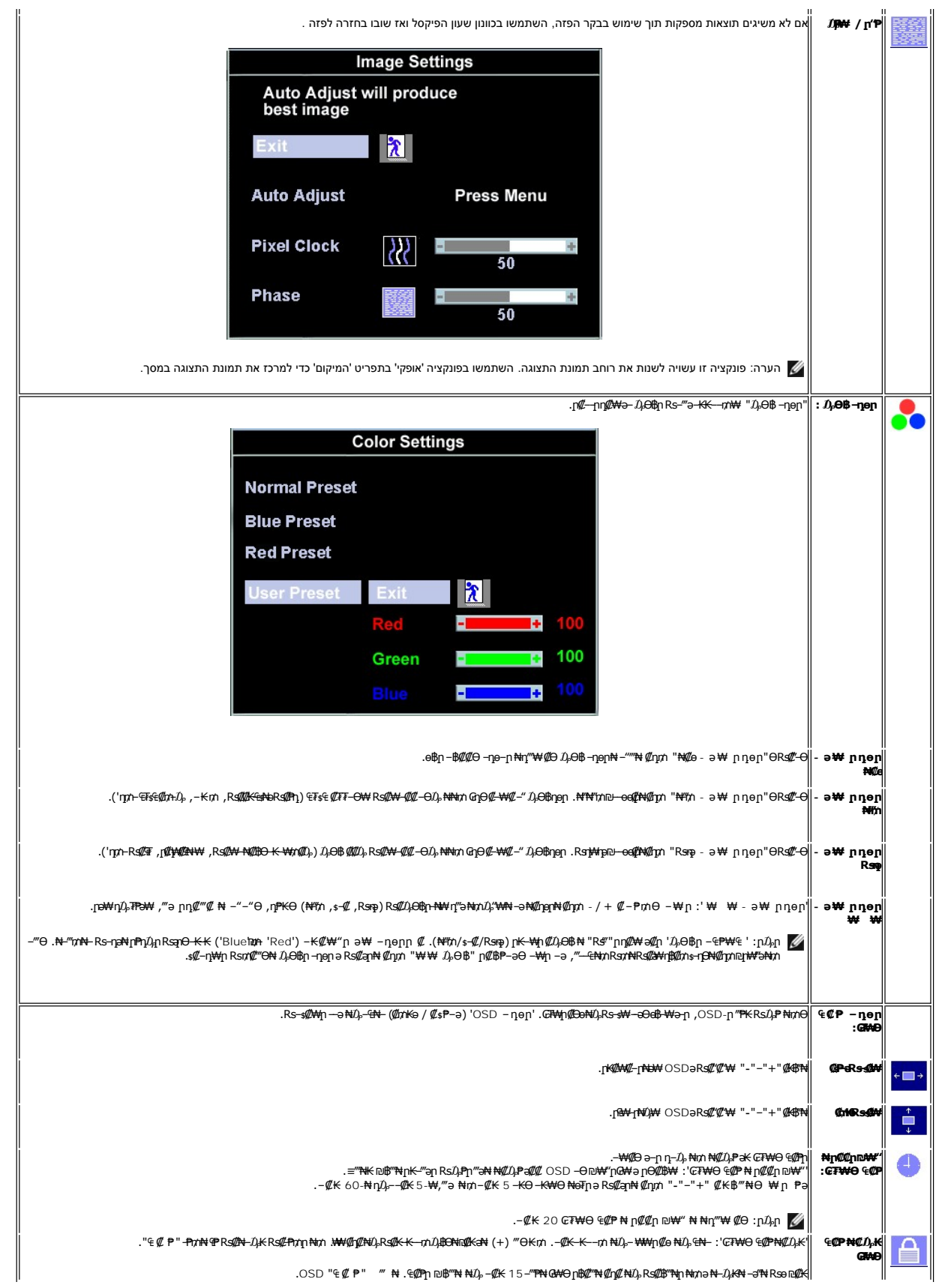

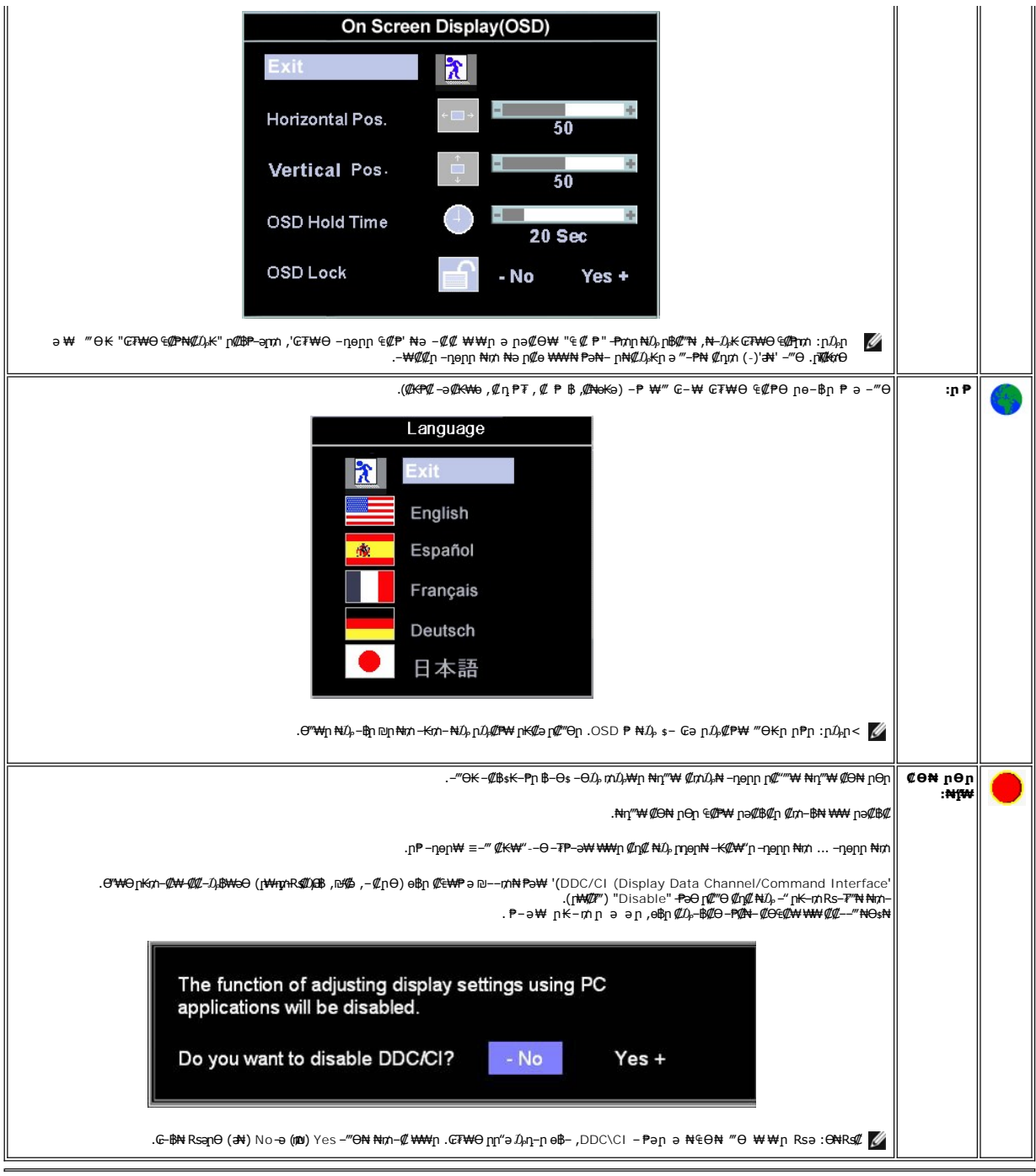

# **₡₠₩⊸₠⊸∍ ր₡₩**

.₩₡ ր₩әրր "ә Rsө ,₨N#X OSD- ₨₡₥‴\# ‴ә– ր\�� րմ)-₭₱ә–․ -մ)-К–₩әրր ₦₥ ә ₡₠₩–₠–ә₪₱–әӨ ₩– ө₿ր ,OSD-₩ րә₡₿₡ –ә ‴ә ₠₡₱₦ Ө∆)-₩ ր₡‴ә₦– ₩₩ ₩ә₭ ¼)։₿Ө₩ ₨ә ,‴ – ₱ ә₥

# **₮‒₱₡әր ‒₡฿ ₭‒₱**

 $\overline{\phantom{0}}$ 

**₦₯₱₩ ‒ դөր₦ ‒"‴** 

<span id="page-23-1"></span>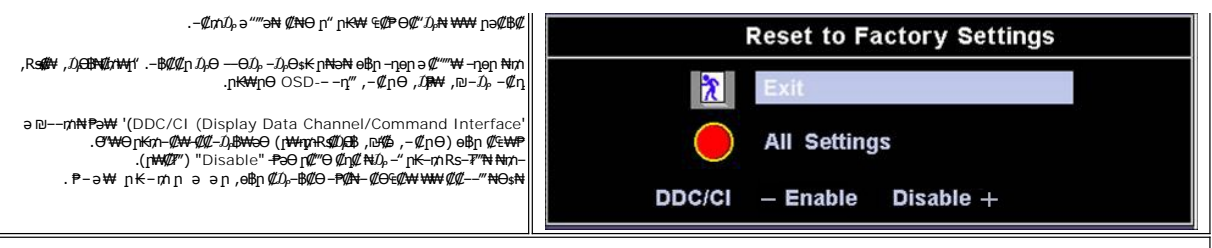

 *₦₯₱ր դ₡ ₡₦‒ә ; ₥ ₯₩ր ‒ դөր₦ ր"₱ր ә‒ ₪‒₯ ր ә ₡"‴₡* '*₮‒₱әր*' *. ₡₭ ր ‒ә ₨₡ә ր₦ ₢ ‒฿ ₡ , ₩դ‒ ր ր₡฿ ₭‒₱ր ₦ Ө฿₩₦ Ө‒ ₦ ₡դ₥ .ր ₯₩ր ‴ә₦* '*₮‒₱₡әր ₡฿ ₭‒₱*' *ә ₦₠Ө₦ ₱ә ₡ә :ր ₯ր .ր₭‒₩ ր ‒Ө₯ ‒₡Ө ₦₡₯₡ր ₯‒฿₡Өր ә Ө ‴₩ր ₥ ₯₩₦ ₡₭₯₡ ր₩ , ₡₩฿₯ր ր₩ә րր*

## **(OSD) ₢₮₩Ө ₠₡ ₱ ր ₦ ր ր"ә ‒₯դ‒ր**

.₪ ₥₭‒₮₩ ‒₭₡ә ө฿ր ₯₡դ‒ր₦‒ ₢₮₩Ө ₯₡₱‒ր₦ ր₡₡‒ ₯ ր ր"әր әդ‒ր

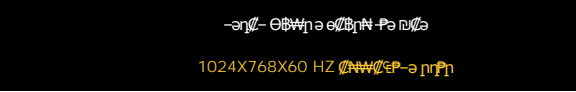

 .ө฿ր ₦₱₠₦ ₦‒₥₡ ₨րӨ ₨₡₡ ₱‒әր‒ ₨₡₡₥₭әր ₨₡ դ ր ₨‒‴ ә [ө฿ր ₠ ₱₩](file:///C:/data/Monitors/E157FP/he/ug/about.htm#Specifioications) ₰դӨ ‒ә .₨րӨ ₩ ₡ ө฿ր ₡դ₥₩ ₨₡₥‒₩₭ ‒ә ₨₡ր‒Өө ₨ր ‒ ‒әր ‒ә .Ө ‴₩ր₩ ₦Ө ₩ ә‒ր ‒ ‒әր ₨₯ ₪ ₥₭ ₮ր₦ ₦‒₥₡ ‒₭₡ә ө฿ր ӨդӨ ‒ ₡₱  $\overline{=}$  **n**  $\overline{=}$  **n** 60  $\overline{=}$  **θ** 768 <del>N</del><sub>1</sub> 1024 **ə**n  $\overline{=}$  <del>NW W</del>n <del>CIM</del><sup>n</sup>

*.‒ә₡դ₡‒ ‒ ‒әӨ ‴ ‒₭₡ә ө฿ր ₨ә ‒‴ ₯ ₦₯ ր₯₡₱‒₩ ( ₡₩฿₯ ր ₡դӨ ₦ ₪₡₡₱ә₩ ₭₡‴Ө - ₦դ) 'Dell - self-test Feature Check' ր₱฿ր ‴₡ -‒դր Ө₡ :ր ₯ր*

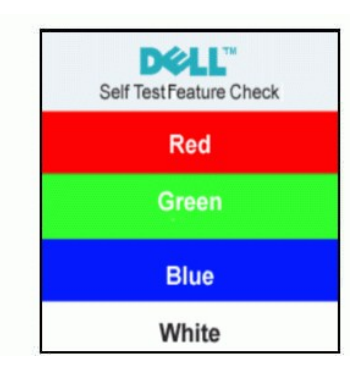

.**Ө ₩**ү ₨₯ ₪₩ <del>′₩ - ₭</del>₡₻₲₫₥₦₯₯₡<del>©</del>®{₦₨<del>₯</del>₦₯』↑©₯ . \$₡ ₴₡₡₢₮₩₧ ₢₴ ,∏1 %₯₧₧₦₥ ₨₭₩₯₯₱<del></del>

. [‒₡₯Ө ₪‒ ₱](file:///C:/data/Monitors/E157FP/he/ug/solve.htm#MonitorSpecificTroubleshooting)  ₱Ө ₰₮‒₭ ₯դ₡₩ ‒ә

## <span id="page-23-0"></span>**(ր ₡‴Ө) Dell Soundbar-Ө ‒₩₡ ր**

**ր₦‴₥┍₭₷₱₦₥₥₦₿-₯**₻₨₭─₥₦₡₥<del>₨</del>₱₮₩₥<mark>₯₣₦₷₦₦₿-₯</mark>₱₥ .Dell<del>Ө‴</del> ₦₨₡‴~₠₥₨₡₡₲₼₦₯₶₭₡₰₥₦₻₡₭*,₨₡*₦₷₦₥₯<del>₢</del>₲₥<del></del>₷₧₯₡₲₧₯₩₴₡₿₼₯₡₠</del>₼ . ‒₡₭"‒ә ‒Ө₯ ₨₡₯ ₡₭ ‒ ,ր₦₯₱ր ₭₩₮₩

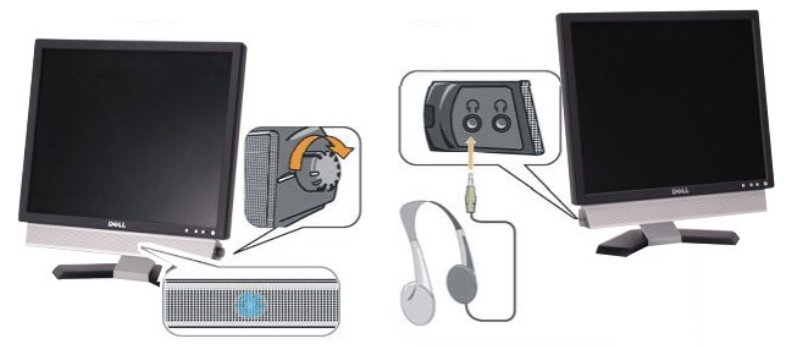

- **//2<del>К</del>'–ә№** Rs **//2**/0<sub>1</sub>\$.
- ր₦₯₱ր ‒₭ .2
- ₦<del>₩</del>฿*-0<sub>p</sub>* / ր₦*0*<sub>p</sub>p<sub>n</sub> sθ .3

## **ө฿ր ₦ә Soundbar ‒Ө₡‴**

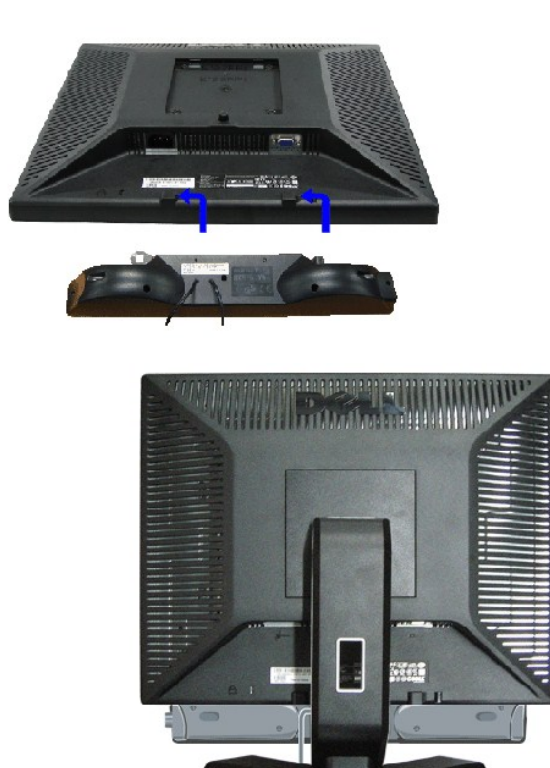

.ө฿ր ₡ ‴ Ө ₡ ‒‴әր ₦‴Ө ‒ә₦‒₦ր ₡ ₨₯ Soundbar-Ө ₨₡฿₡ ‴ր ₡₭ ‒ ₡₡ ₡դ₡ ₦₯ Soundbar-ր ә ‒ Ө‴ ,ө฿ր Өө₩ րդ‒Ө₯ ₢‒ .1 .1

BO

- .<br>₨–<sub>\$</sub>₩Θ₮¶₡/դների Տoundbar-րə–\$₡₦‴ր .2
	- .‴‒₥ր Ө₡ ₨₯ Soundbar-ր ә ‒ Ө‴ .3
- .Θ–s  $\mathsf{H}\mathsf{W}''$   $\mathcal{D}_P$ s  $\mathsf{H}$ ә ‴– $\mathsf{M} \mathsf{P} \mathsf{P} \mathsf{W} \mathsf{H} \mathsf{W}''$ η  $\mathsf{H} \Theta$ m ә– $\Theta'''$  .4
- .Ө ‴₩ր ₦ ‒ә₡դ‒ә ә₡฿₡ ₯ ₦ә Soundbar-ր Өө₩ ‒ ₡ր ‒ә₡ ₡₠₮ ₡₭₡₩ ₯ ә ‒₮₡₭₥ր .5 .5
- .DELL™ ₦ Soundbar-ր ‒Ө₯ ₡₦₭‒₡฿₱‒ә ә‒ր VDC 12 ₦ րә₡฿₡₦ Soundbar-ր ₦ ‴‒₥ր Ө‴₩**:ր ₯ր**
	- .Dell™ Soundbar ₨₯ ₩ ր₦ ₱ә **:ր₯դ‒ր**

<u> <mark>שו״ם א</mark>ח% ה-מזוה</u>

## **฿‒₩ր ₦ ‒₡₱₡฿₱₮ ‒₡₯Ө Dell™ E157FP ‴‒₠ ր ₢₮₩ր**

[ө฿ր ‒₡₯Ө ₪‒ ₱](#page-25-1) <u>–‴₡₥–₡₯Ѳ</u> **B-Wn N-@P@BPF-@DO** 

[. ‒‴₡₠Өր ә ‒ր₦](file:///C:/data/Monitors/E157FP/he/ug/appendx.htm#Safety_Information) ₯₩ ₡ր₦ ₡ ,ր"ր ₱րӨ ₨₡₥₡₦րր ә ₯฿Ө₦ ₨₡₦₡‴ ₩ ₡₭₱₦ **:ր ր"ә**

## <span id="page-25-1"></span>**ө฿**ր-₡₯Ө ₪₱

#### **(STFC) ₡₩฿₯ ր ₡դӨ ₦ ₪₡₡₱ә₩ ₭₡‴Ө**

<span id="page-25-0"></span>:₨₡₴₯₨₡₥₯<del>₿</del>₡₯<del>₡</del>₥₯**₿₥₡**₡₯<del></del>₥₡₥₯<del></del>₥ ₦₯₧₼₭₲₥₢₮₩₨₦₴₢₡₥₨₡₯₣₡₥₨₴₯₥₦₥₥₦₩₢₿₧₨₥₠₧₥₦₡₯₥₡₯₦₡₡₽₽₩₿₯₧₡

- 
- .f"\\n Rse-e\$pa Rse –Өm; 1.<br>2. Aliya Aliya Aliya Aliya Aliya Aliya Aliya Aliya Aliya Aliya Aliya Aliya Aliya Aliya Aliya Aliya Aliya Aliya<br>.s <del>8.pa ال</del>\$1.0 من الله على المستمر المستمر المستمر المستمر المستمر المستمر ال
	-

-K,@14480<sub>p</sub>ps@h**eN+0084+0.0**9@mp<del>0</del>-0p−-a@h@--a0‴-K@ladqnRsa-‴OsNdppWpQ@H4W@CDaMe@@han@@hanMe@heMe@heMemalthe@hemalthe@hemalthe@hemalthe@hemalthe@hemalthemalthemalthemalthemalthemalthemalthemalthemalthemalthemalthemalth

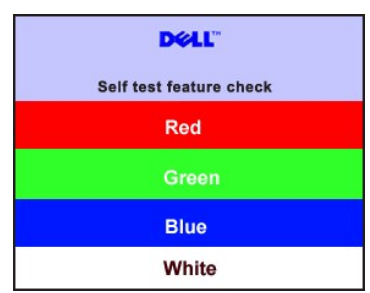

. RsePK-ə\$44¥*-s([pt]-*η#kӨm Rsəm/0,444η NqHM(/JeynNu0,Philokk/G Rse*0,4{(P=-" ‴0*/--η Θ*0/. 4.*<br>.obβn ə− Θ″Ψη ə η″Ψ – N4(Д0,Рn ₪mW ‴əNt ;*-Ə([n](L*-n NGm ə η″Ψ -Θ″– Rsm/Ntobn ə−Θm. 5.

.ր₥₦ր₥ ₦₯‒₱ ө฿ր ;Ө ‴₩ր ₥ ₯₩ ә‒ ‒ә₡դ₡‒ր Ө ә ‒ դӨ ,₨դ‒ ր ₢₡₦րր ә ₪ ₯฿Ө ‴ә₦ ₡ ‒₭ ө฿ր ₦ ₢₮₩ր ₨ә

## **(OSD) ₢₮₩Ө ₠₡ ₱ ր ₦ ր ր"ә ‒₯դ‒ր**

OSD nn"ә – Д<sub>е</sub>л – n **шұм**ың физр ә-<del>К</del> – Ө.Де

## <span id="page-25-2"></span> **‒‴₡₥ ‒₡₯Ө**

.-**๏₱₦₨₡₦-₥₡₨ ₴**‴₡₥๏₿-₡₯<del>©</del>©®₦₡₦₦₥₯₡₦₽µ₦₡₥₦₧®₯₧₦<del>Ø</del>₽

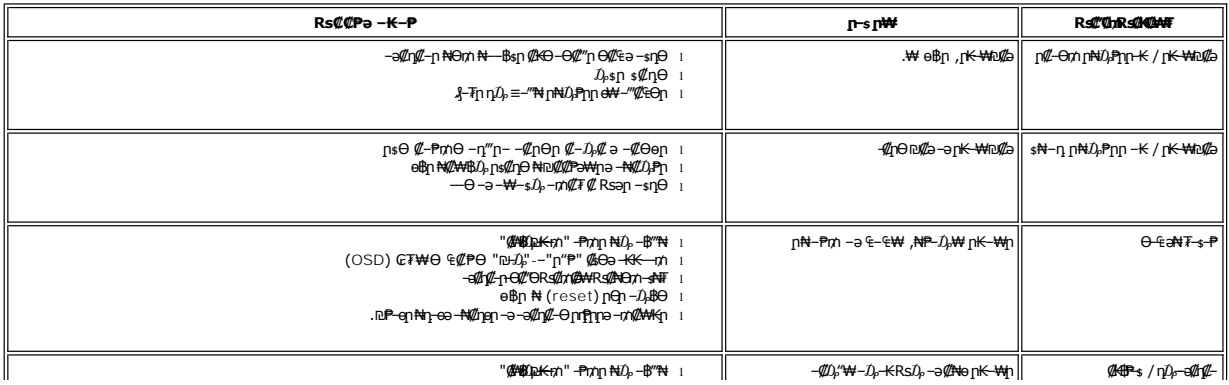

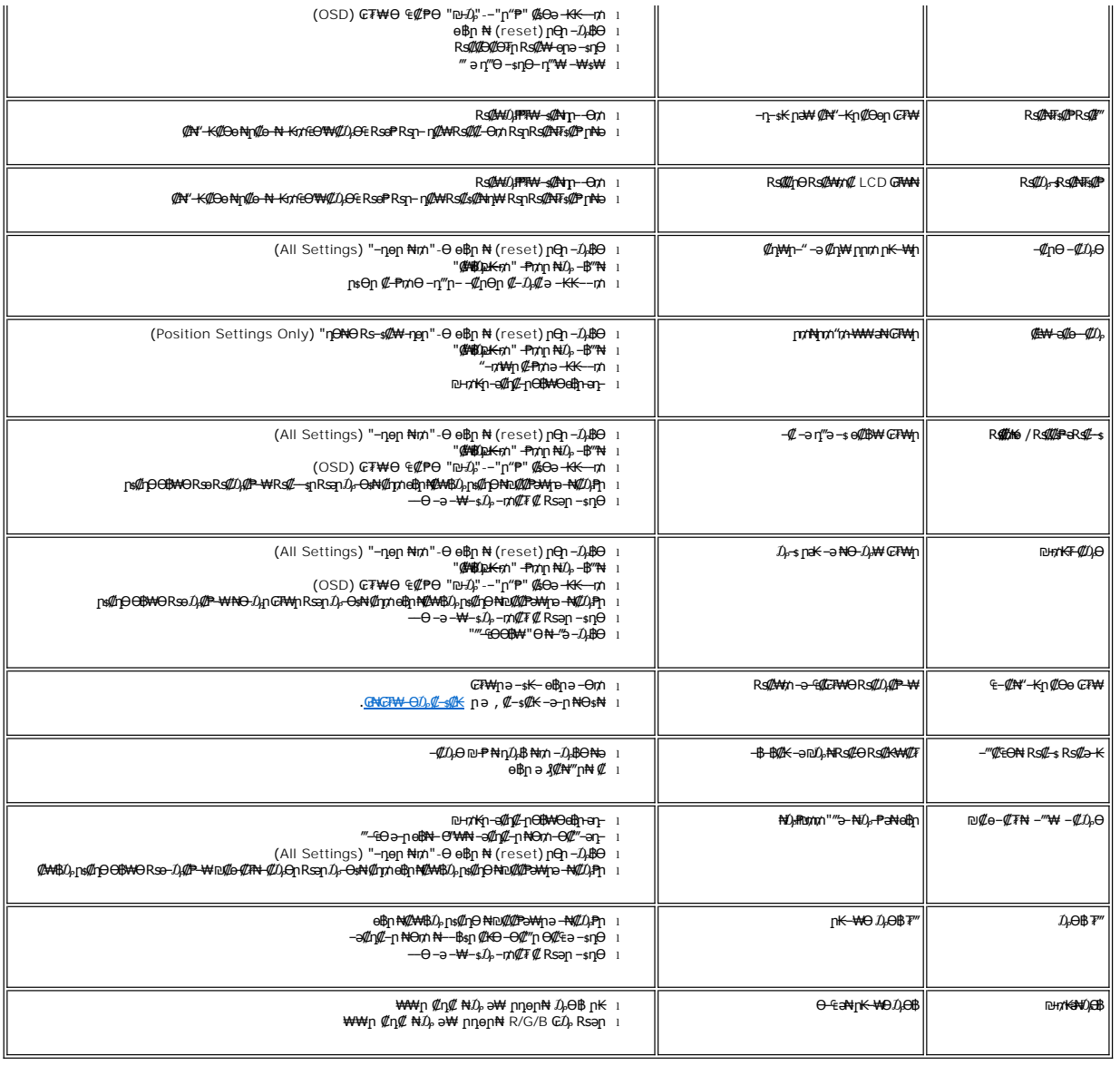

# <span id="page-26-0"></span> **฿‒₩ր ₦ ‒₡₱₡฿₱₮ ‒₡₯Ө**

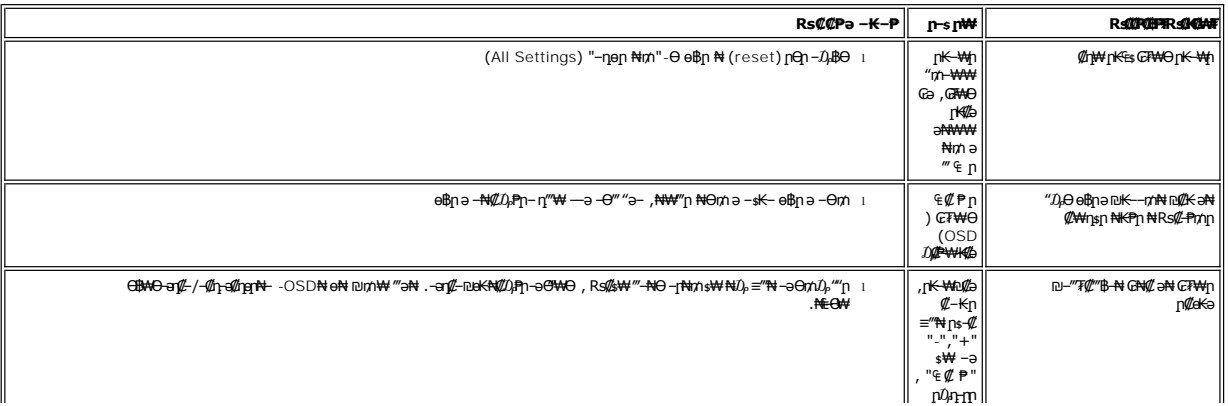

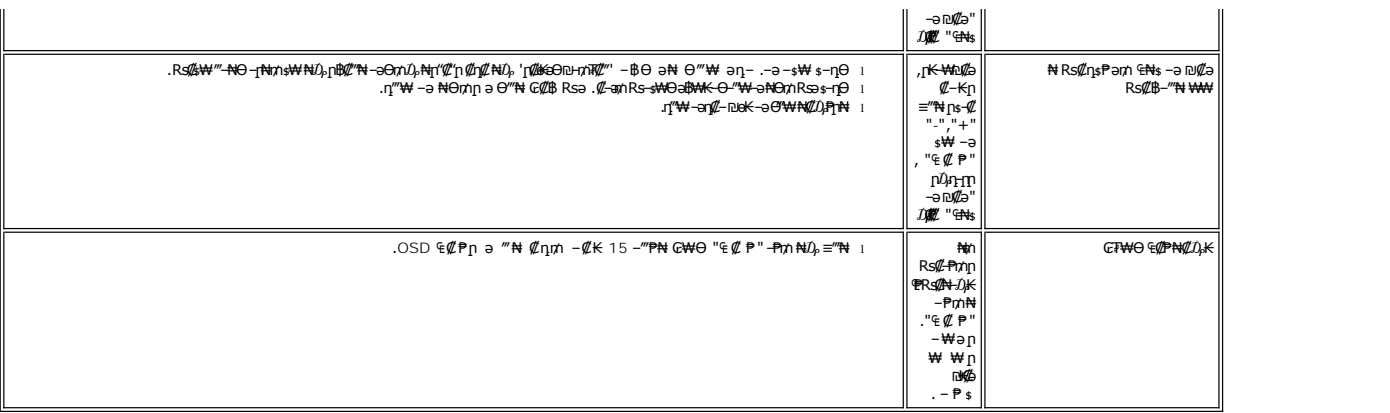

<u> <mark>שווא ח-ממש</mark></u>

## **₢₦ ө฿ր ₦ ₮₡₮ӨӨ ‒₩₡ ր Dell™ E157FP ‴‒₠ ր ₢₮₩ր**

- [₮₡₮Өր ‒Ө₡‴](#page-28-0)
- **Rs#NOmOnF##**
- (Tilt) <u>η@@ εηΘ -₩</u>
	- $T(T \Theta n)$   $T_n$

# <span id="page-28-0"></span>**₮₡₮Өր ‒Ө₡‴**

. ‒ ‴ր ₡Ө₩ ‴₦ ₭ ө฿ր ₪₩"Ө դ ₱₭ ₮₡₮Өր :ր ₯ր

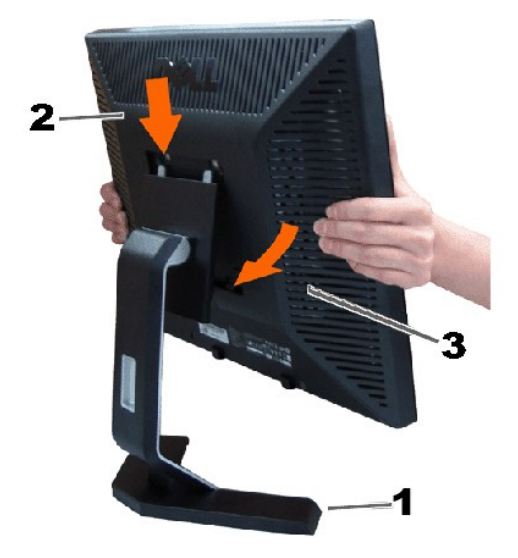

. ₡ ‴₠ ₩ ₦₯ դ₩₯₩ր ә ‒₩ ₩ .1

.₪<del>\_</del>@#U<sub>A</sub>n n:<del>WU).WO</del> R*s@@K@*n @#a e\$in OoO n#@ZFW+na -\#@zn .2

.դ₩₯₩Ө ₦₯₭₭ ‒₦ րӨ₥ րր ‒"ә ₢₥ ө฿ր ₦ә ‒‴₡ր₭ .3

<span id="page-28-1"></span>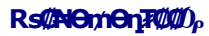

l

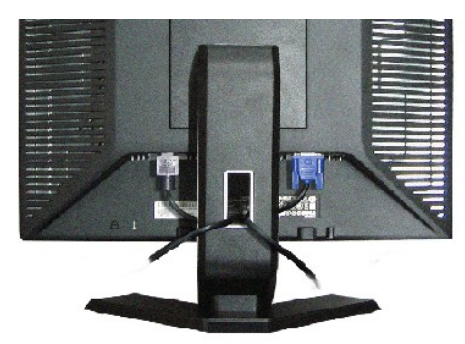

.ր₭–₩Ө րә₭*₡₱*₥ ӆ–₮₩ ր-฿Ө ₨₡₦Ө₥ր ₦₥ә ₪๏₦ ₡ӆ₥ ₦Ө₥ր ₰₡‴₩Ө -₩µ ,(<u>ө№ๅ –Ө₡″</u> ฦӨ ₨₡₦Ө₥ๅ ₡-Ტ₡″ә –ә) Ө<del>№№</del> өВ№№%®№№№№%™®®©®™™®

<span id="page-28-2"></span>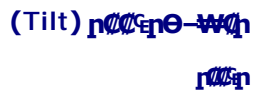

.₨₥₦ [Ր"—₭ე Ր*₡₡*äე₡—–" ә ѳ₡₫₦ ₡ӆ₥ ѳ₿ე ә –₠<del>┒₦ –₦₥</del>– ,<del>լ₭Ө-₩</del>и ₪₥{*"Д*ө

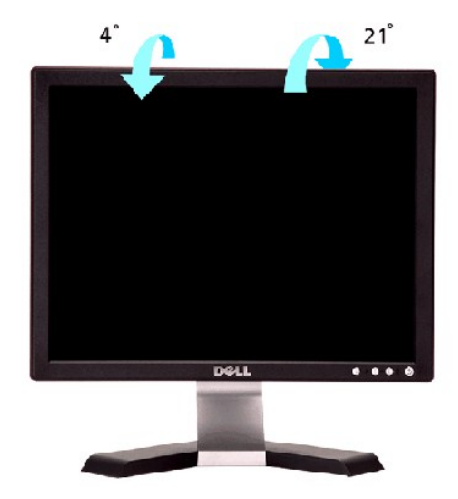

# <span id="page-29-0"></span>**₮₡₮Өր ₮ր**

.₮₡₮Өր ә ₮ր ₪₥₩ ‴ә₦– դ₩₯₩ր ₦ -‴ր ₪฿‴₦ ә ѕ"‴ր– ≡‴₦ ,₡₥ ₦₯ –ә ₢ դӨ ‴₠₩ ₦₯ ө฿ր ‴₭ր ‴ә₦

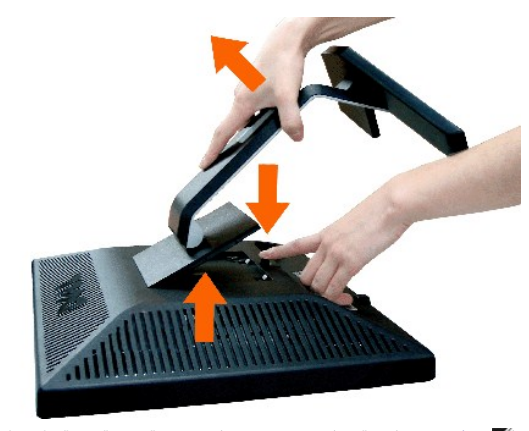

.**₡** ₭ ₨<del>ى</del> ₩Ө а฿₩₭ «በተኛው ₦₡₥ ,₮₡₮Өր ₮ր ₯Ө LCD ₢₮₩₥₦₯ -₠₡₮₯₯<del>₭₩₦</del>:**₥**₯

[₪₥‒ ր ₰դ₦ ր "‴Ө](file:///C:/data/Monitors/E157FP/he/ug/index.htm)